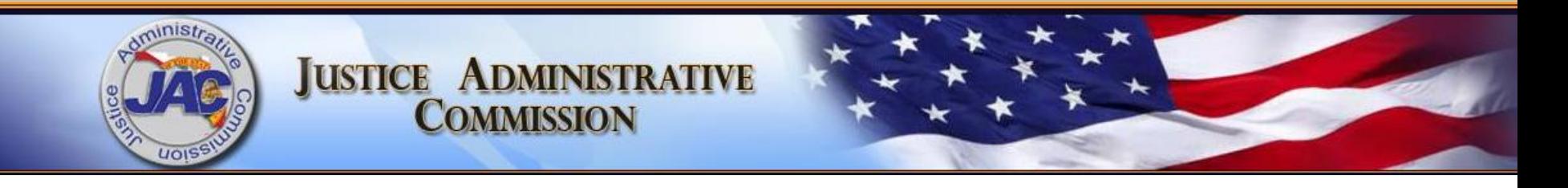

# **FY 2024-2025 Legislative Budget Request and FYs 2024-2025 thru 2028-2029 Long Range Program Plan for Offices of Criminal Conflict and Civil Regional Counsel**

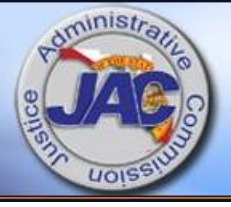

#### Offices of Criminal Conflict and Civil Regional Counsel Meeting Agenda Monday, June 12, 2023 2:00 p.m.

• Welcome and Opening Remarks

**JUSTICE ADMINISTRATIVE COMMISSION** 

- PowerPoint Presentation of LBR and LRPP Forms and Requirements
- Open Discussion (questions/answers/comments, etc.)
- Closing Remarks

Presented By: Justice Administrative Commission Budget Office and Alton L. "Rip" Colvin, Jr., Executive Director 227 N Bronough Street Suite 2100 Tallahassee, FL 32301 (850) 488-2415 [www.justiceadmin.org](http://www.justiceadmin.org/)

### **Legislative Budget Request**

- Purpose
- Due Dates
- Major Changes
- Reporting Requirements

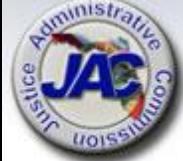

# **LBR Purpose**

The Legislative Budget Request (LBR) is the mechanism that is used to describe and justify all of an agency's program needs and requirements by category and fund source segmented into issues.

The LBR is a document that contains numerous exhibits and schedules which show the accounting and budgetary picture of an agency for three fiscal years. (Actual Prior Year, which is recorded from FLAIR; Current Year Estimated, which includes adjusted actual appropriations; and the Request Year, which is the budget request). The LBR is prepared at the budget entity level.

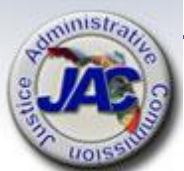

**JUSTICE ADMINISTRATIVE COMMISSION** 

# **LBR Due Date To JAC \* New Download Procedure \***

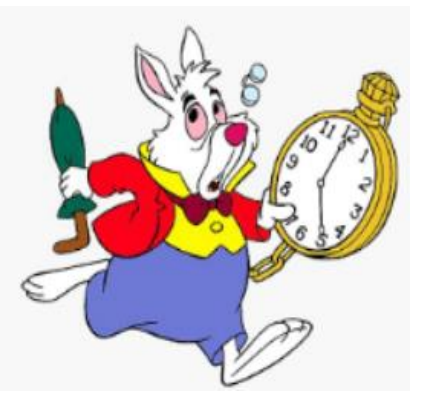

All LBR data entry forms, schedules and exhibits are due to the JAC Budget Office by **Friday, July 28, 2023** at 6:00 P.M. EDT

- **Download LBR Templates from MyJAC**
- **Upload all completed LBR documents to the Pydio 'Completed' Budget Folder like last year.**
- **Email the Budget Office at <b>Budget**@justiceadmin.org to confirm that the information has been uploaded.
- **.** If you do not hear from the JAC Budget Office within two business days to confirm submission, please email us again.

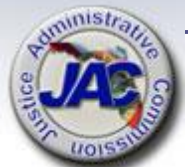

### **LBR Publication Due Date**

All completed LBR forms, exhibits, schedules and related documents must be uploaded to the Florida Fiscal Portal by Friday, September 15, 2023.

Written notification (usually by email) must be provided from JAC to Legislative staff and the Governor's Office.

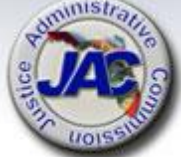

### **The Florida Fiscal Portal**

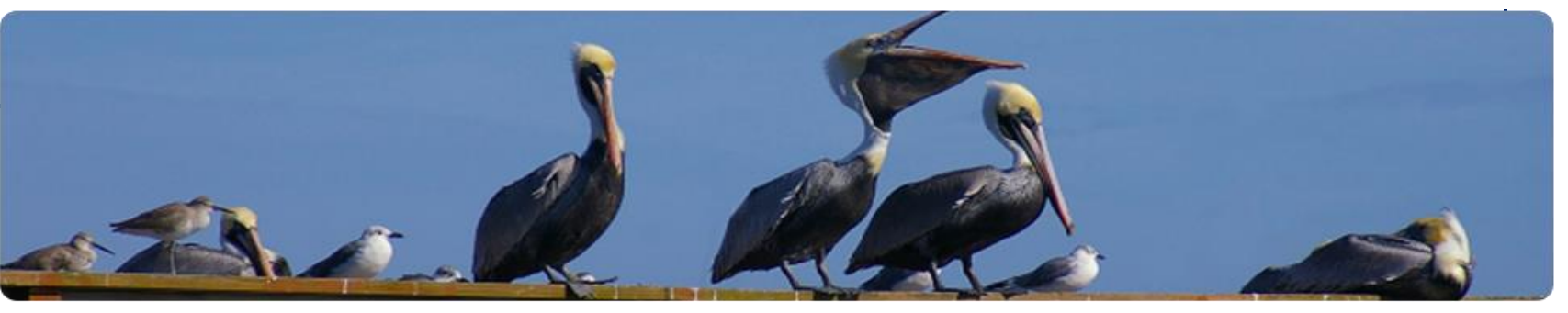

#### <http://floridafiscalportal.state.fl.us/Publications.aspx>

This website houses a collection of documents that detail the fiscal status of the State of Florida. Included in this collection are Agency Legislative Budget Requests, Governor's Budget Recommendations, House and Senate Appropriations Bills and a variety of other fiscal publications. The documents have been organized by the Fiscal Year in which they are submitted, the Agency (Organization) responsible for their submission and also by the type of publication.

Documents are stored in PDF, Microsoft Word and Microsoft Excel formats.

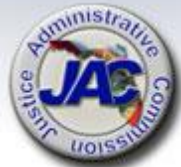

## **LBR Major Changes FY 2024-2025**

**Unavailable as of June 12th.** 

■ To be provided when the LBR Instructions are distributed by OPB.

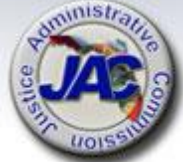

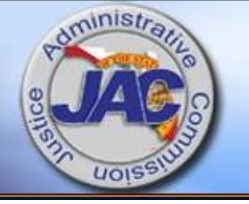

**JUSTICE ADMINISTRATIVE COMMISSION** 

# **LBR Schedules and Exhibits**

# **LBR Reporting Requirements Summary of Forms**

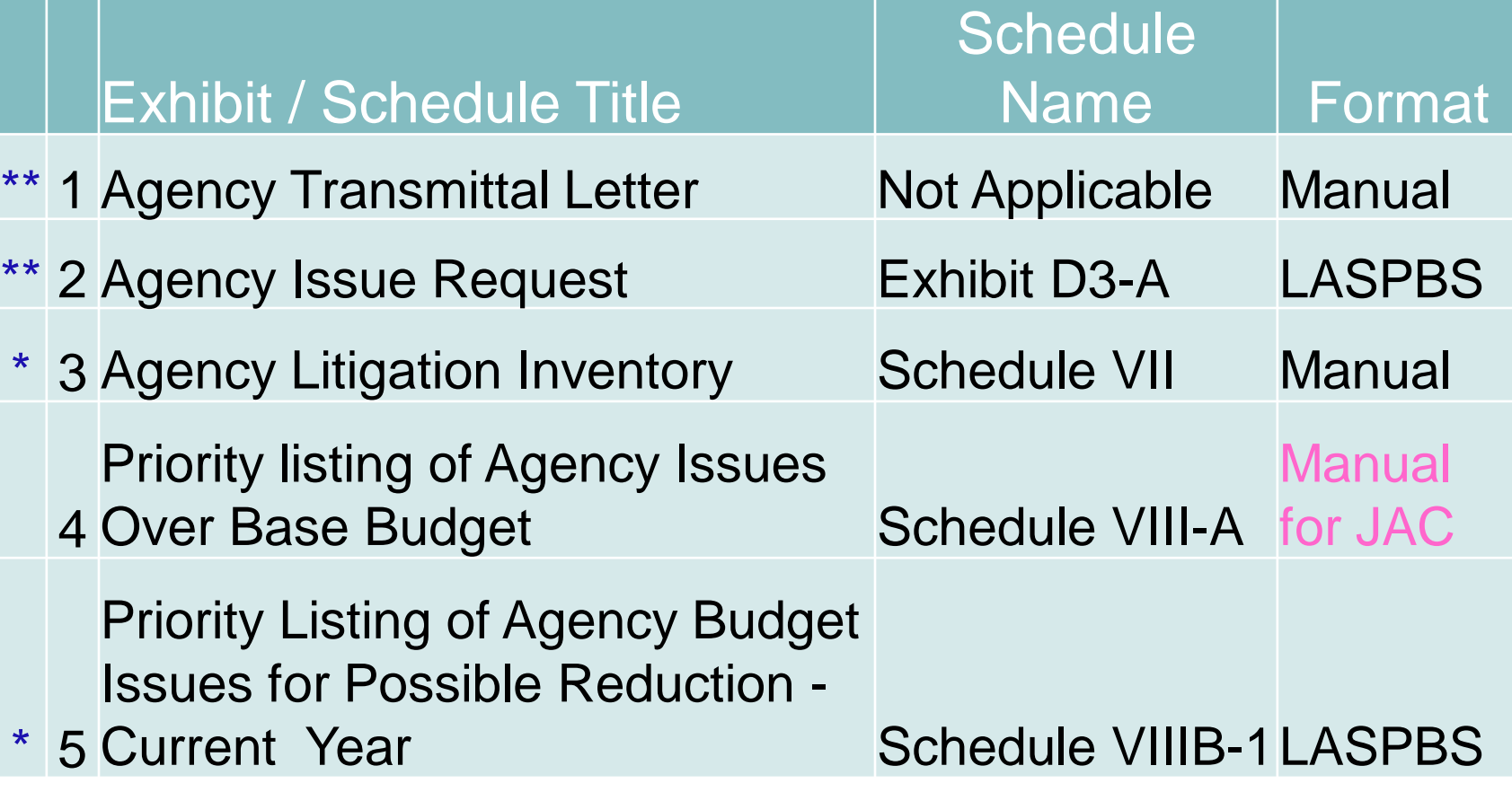

*\* If Applicable / \*\* Optional*

### **LBR Reporting Requirements Summary of Forms**

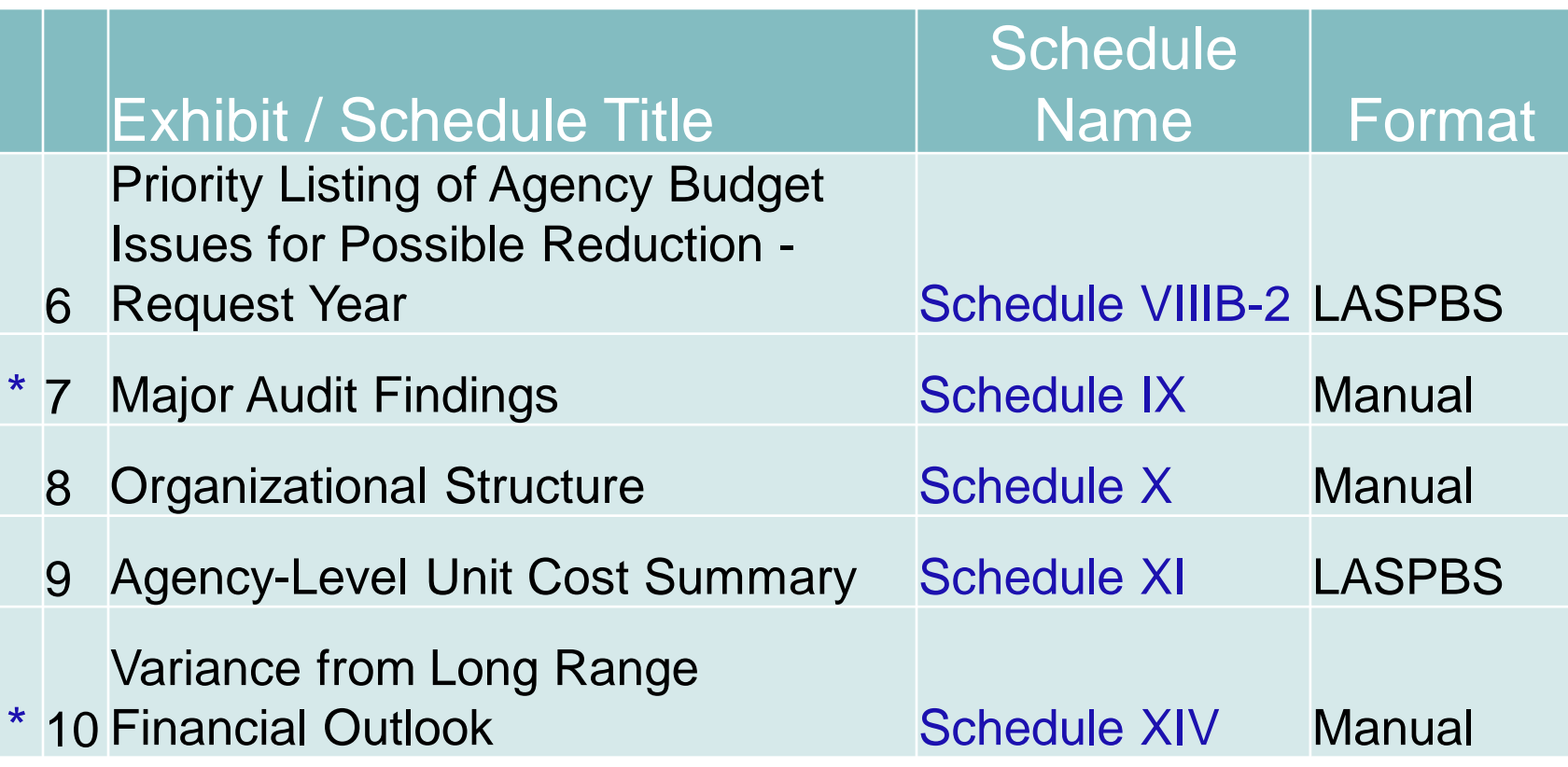

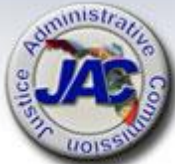

*\* If Applicable / \*\* Optional* 

### **Transmittal Letter – Dept. Template**

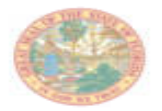

Alton L. "Rip" Colvin, Jr. Executive Director

(850) 488-2415 FAX (850) 488-8944

www.justiceadmin.org

THE STATE OF FLORIDA JUSTICE ADMINISTRATIVE COMMISSION

> 227 North Bronough Street, Suite 2100 Tallahassee, Florida 32301

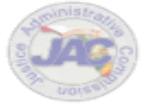

**COMMISSIONERS** 

Diamond R. Lifty, Chair Public Defender, 19<sup>6</sup> Circult Kathleen A. Smith Public Defender, 20th Clicult Rrian Hass State Attorney, 10th Circult Jack Campbell State Attorney, 2<sup>nd</sup> Circult

#### LEGISLATIVE BUDGET REQUEST<br>FISCAL YEAR 2024-25

Justice Administration Tallahassee. Florida

September 15, 2023

Chris Spencer, Policy Director Office of Policy and Budget Executive Office of the Governor 1701 Capitol Tallahassee. Florida 32399-0001

Tim Sadberry, Staff Director Senate Committee on Appropriations 201 The Capitol Tallahassee, Florida 32399-1100

J. Eric Pridgeon, Staff Director House Appropriations Committee 221 The Capitol Tallahassee, Florida 32399-1300

Directors:

Pursuant to Chapter 216, Florida Statutes, the Legislative Budget Request for the (insert name of service/budget entity) is submitted in the format prescribed in the budget instructions. The information provided electronically and contained herein is a true and accurate presentation of our proposed needs for the 2024-25 Fiscal Year. This submission has been approved by (insert name and title of agency head).

(Title of Responsible Officer)

#### Enclosure

■ A Department letter will be signed and submitted by JAC's Executive Director on behalf of all JRO's that do not wish to submit a separate letter.

# Š

#### **Transmittal Letter –Agency Template**

**LEGISLATIVE BUDGET REQUEST FISCAL YEAR 2024-25** 

Justice Administration Tallahassee, Florida

September 15, 2023

Chris Spencer, Policy Director Office of Policy and Budget Executive Office of the Governor 1701 Capitol Tallahassee. Florida 32399-0001

Tim Sadberry, Staff Director Senate Committee on Appropriations 201 The Capitol Tallahassee, Florida 32399-1100

J. Eric Pridgeon, Staff Director House Appropriations Committee 221 The Capitol Tallahassee. Florida 32399-1300

#### Directors:

Pursuant to Chapter 216, Florida Statutes, the Legislative Budget Request for the (insert name of service/budget entity) is submitted in the format prescribed in the budget instructions. The information provided electronically and contained herein is a true and accurate presentation of our proposed needs for the 2024-25 Fiscal Year. This submission has been approved by (insert name and title of agency head).

(Include any other pertinent statements you wish to include.)

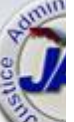

(Signature of Responsible Officer) (Title of Responsible Officer)

Optional:

A circuit can use this template to submit their own transmittal letter on circuit letterhead.

Template will be posted on Budget webpage under 'Budget Resources'

### **Exhibit D-3A Report**

**The Exhibit D-3A Report** is the most detailed level report of all the LBR documents and provides justification and impacts of the requested funding with "Issue Narratives". It contains a series of codes related to the funding request that includes issue codes, program components, categories, dollar amounts, and fund IDs.

The issue narratives explain the need for an appropriation, and are the building blocks or framework of the appropriations bill to identify and describe increases and/or decreases to the budget.

The Exhibit D-3A Report that your office will receive after all LBR issues are entered into LASPBS, will be displayed in Column format:

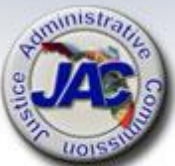

1<sup>st</sup> Column Name 2

2<sup>nd</sup> Column Name 3rd Column Name A03-Agency Request A04 - Non Recurring A05 -Annualization

# **Reporting Requirements for Exhibit D3-A**

#### LBR Issues Data Entry Form

- **Requesting Agency**
- o Issue code number and title
- o Appropriation Category number and title
- o Dollar amount
- o Positions (FTE) *[if applicable]*
- o Funding source
- o Narrative justification

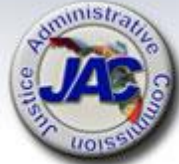

#### **OPB Standard #3 Expense Assessments Package (for use with new position requests only)**

#### Standard #3: Expense and Human Resource Services Assessments Package

A standard expense and human resource services assessments package, developed by OPB in conjunction with DMS, may be used in requests for new positions. The expense package addresses professional and secretarial/clerical positions and requires travel expense to be justified by an agency's experience. Any requests reflecting increases above these standards require justification in the D-3A issue narrative. Use of these standards in the Exhibit D-3A requires only the total amount to be shown. The non-recurring portion should be entered into the nonrecurring request column.

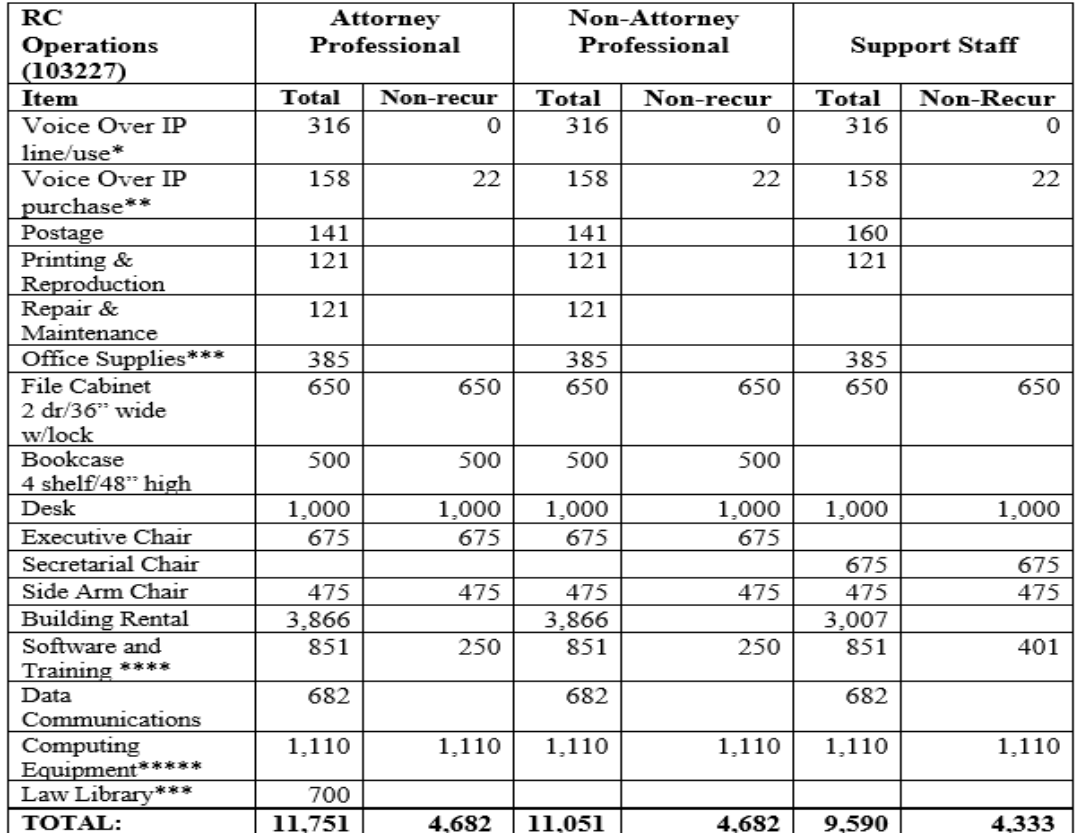

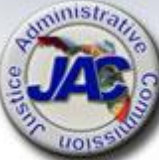

#### **OPB Standard #3 (continued) HR Assessment**

**(for use with new position requests only)**

#### **As provided in the FY 2023-24 Conference Report on SB 2500**

Funds provided in Specific Appropriations 2950 through 2967 from the State Personnel System Trust Fund are based upon a human resources services assessment to state entities at the following rates:

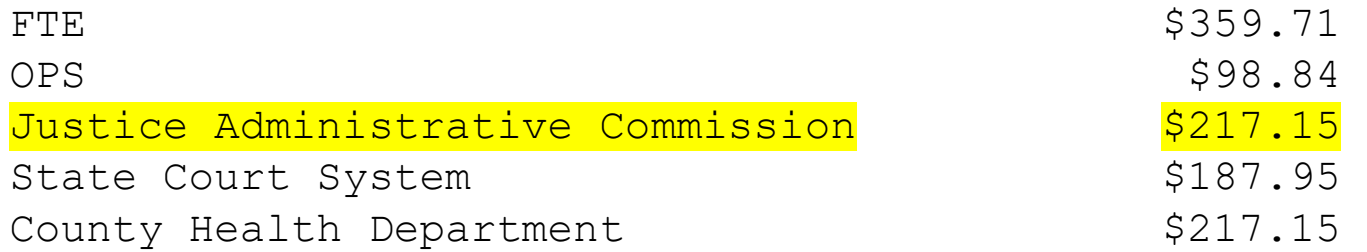

Amount will round up to \$218 and auto calculate by FTE in Section 3 on the LBR Issues Data Entry Form Template.

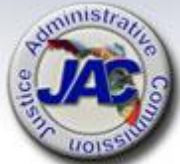

### **Criminal Conflict and Civil Regional Counsels LBR Account Codes**

#### REGIONAL COUNSEL LBR ACCOUNT CODES

#### **\* Standard Operating Budget Appropriation Category Codes and Titles**<br>010000 Salaries and Benefits<br>030000 Other Personal Services (OPS)

- Salaries and Benefits
- Other Personal Services (OPS)
- 100777 **Contracted Services**
- Regional Conflict Counsel Operations 103227
- 103241 Risk Management Insurance
- RCC Due Process 103542
- Lease or Lease Purchase of Equipment 105281
- 107040 TR/DMS/HR SVCS/STW Contract

\* Codes are prepopulated in drop downs in Section 4 on the LBR Issues Data Entry Form Template.

#### $*_{\text{Fund Codes and Titles}}$

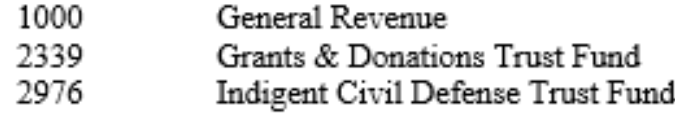

#### \*  $*$  Pay Plans and Title<br>84 Justice

Justice Administrative Commission / Regional Counsel

\*\* Used to determine benefits assigned to a class code.

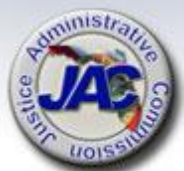

### **Fund Source Identifier**

**The Funding Source Identifier (FSI)** is a one digit code used to identify the source of funds for current appropriations and each new budget issue requested. The most common codes used by JAC agencies are 1, 3, and 9. Some agencies also use an FSI of 2.

**FSI of 1 = State Funds/Non-match**: Identifies issues funded with non-federal revenue sources excluding General Revenue or other state funds used to match federal dollars.

**FSI of 2 = State Funds/Match**: Identifies General Revenue and Trust Fund dollars which are used to match federal funds. This code would only apply if you are the recipient of a federal grant that requires a matching amount to be paid from state revenues.

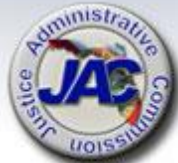

### **Fund Source Identifier (continued)**

**FSI of 3 = Federal Funds**: Identifies issues funded by actual federal receipts.

This code would only apply if you are the recipient of federal funding which your agency receives directly from the federal government. Examples: Byrne Grants, DOJ/JAAG, etc.

#### **FSI of 9 = Transfer – Recipient of Federal Funds**: Identifies

federal funds which are received through an operating transfer from another state agency.

This code would only apply if you are the recipient of federal funds, (such as a federal grant) that are passed through to your agency from another state agency or local government whereby your agency is the sub-grantee.

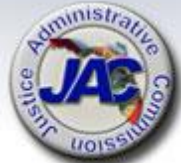

## **Legislative Budget Request Narrative Tips/Guidelines**

#### **DO**

- Write clear and concise sentences and paragraphs to include identification of the specific agency being impacted.
- Be specific about the problem or situation that led to the need for the requested issue, and the proposed solution to address the need.
- Provide as much pertinent and supporting detail information as possible when writing the justification for an issue, including any applicable rules, statutory authority, federal laws, etc.
- **EXECUS ON Critical needs.**
- The issue narrative must demonstrate a link to the agency priorities as identified in the Long Range Program Plan.
- Describe how the agency performance standards will be positively impacted by funding of the issue.

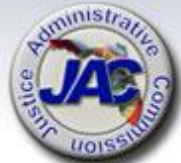

# **Legislative Budget Request Narrative Tips/Guidelines (continued)**

#### **DO**

- Be precise about what is being requested to include (if applicable) the number of people (FTE), associated salary rate per position, dollar amounts for salaries & benefits, and expense package per the Standard #3 data.
- Provide a detailed listing and the associated funding amounts for all new equipment requests (i.e., furniture, file cabinets, IT equipment).
- **EXED IDENT** Identify the specific county or counties to which an issue applies.
- **E** Include the calculation for totals to show how amounts were derived.
- Use the spell check feature.

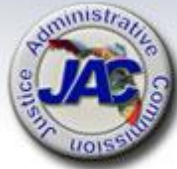

# **Legislative Budget Request Narrative Tips/Guidelines (continued)**

#### **DON'T**

- Use acronyms or abbreviations without spelling out the first occurrence of a word.
- Use one or two line sentences to justify or explain an issue.
- Use words such as "I", "We" "My" and "Us" or personal names. (Be specific regarding who you are or represent)

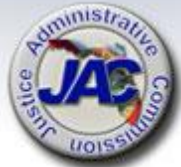

#### **LBR Data Entry Form Criminal Conflict and Civil Regional Counsel Capital Attorneys IC# 3000380**

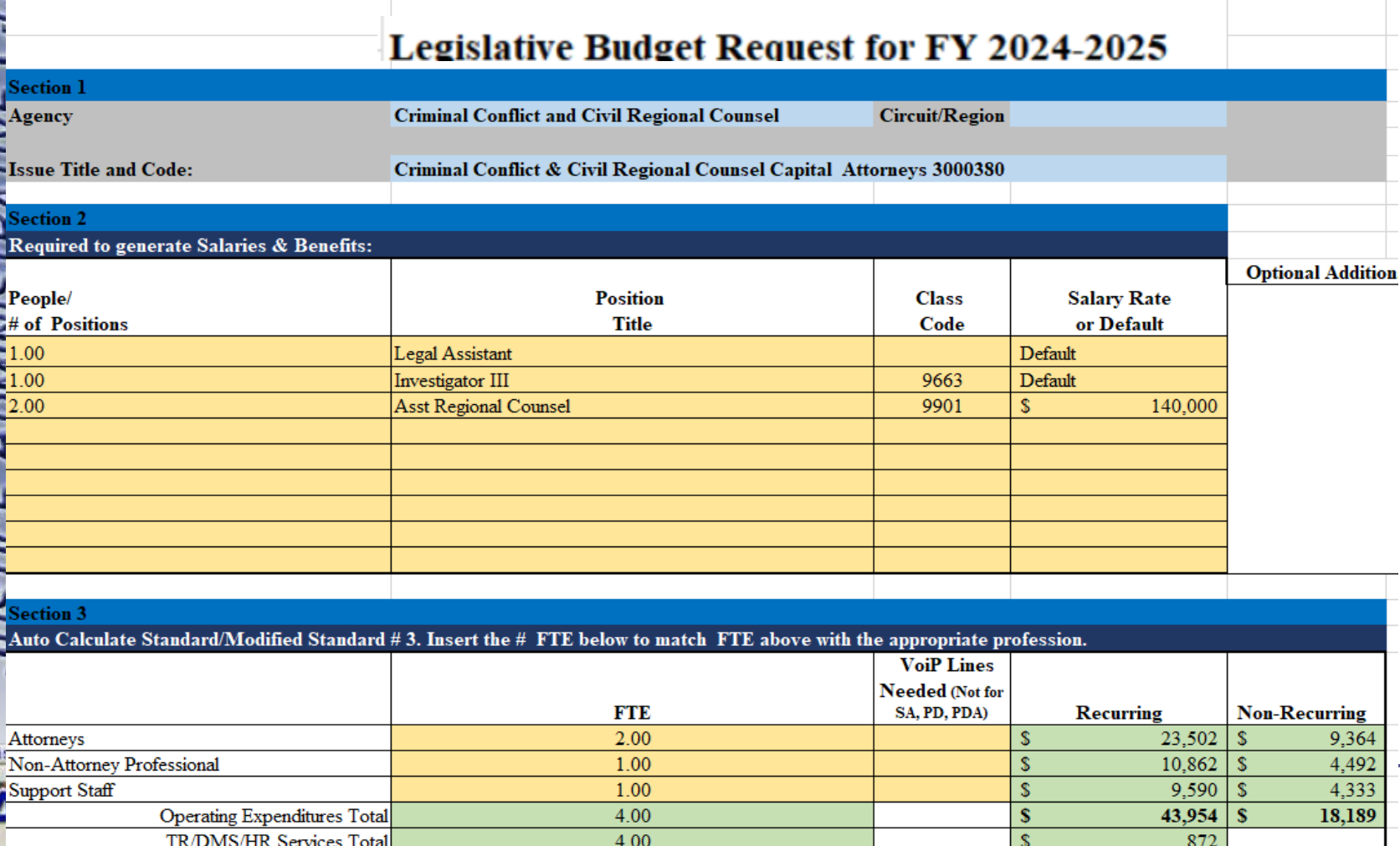

24

#### **LBR Data Entry Form Criminal Conflict and Civil Regional Counsel Capital Attorneys IC# 3000380**

**MSSION** 

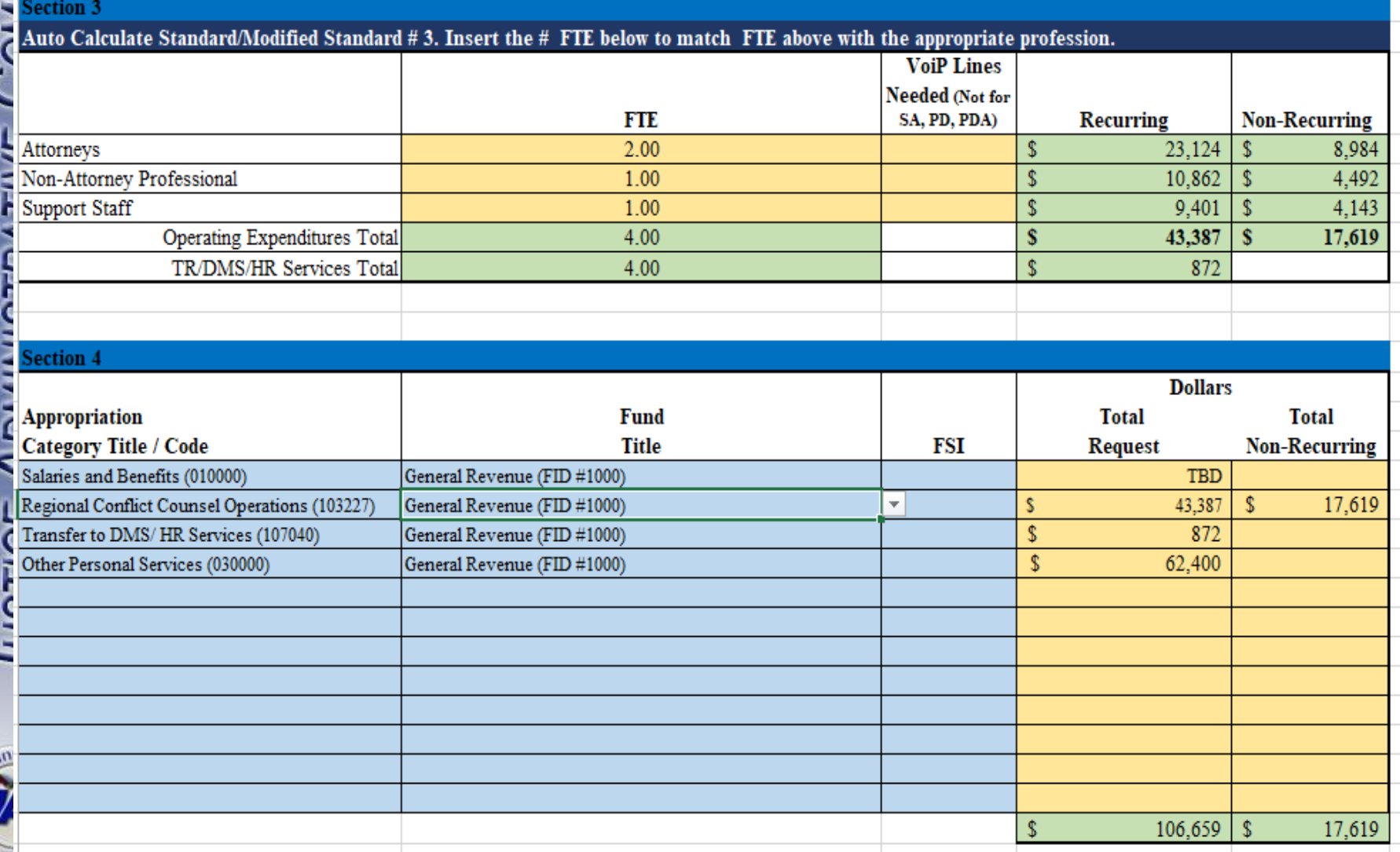

#### **LBR Data Entry Form Criminal Conflict and Civil Regional Counsel Capital Attorneys IC# 3000380**

*Narrative should link issue to agency activity(s) impacted.*

The Regional Counsel, Xxxx Region requires additional resources for the defense of capital cases. This offices' caseload has increased by 25% in the past two years which is causing a strain on limited capital resources. This request is for an additional 'attorney unit consisting of a support position, an investigator and two high level attorneys at a rate of \$70,000 each. The salary requested is commensurate with the level of experience required for defending capital cases.

This office also requires additional Other Personal Services (OPS) resources in order to keep track of case files and to assist staff with their duties. Funding for two full-time OPS is requested at \$62,400. The Operating Expenditures request is as per the Governor's Office of Policy and Budget's Standard # 3, which includes \$700 for Law Library expenditures for the attorney positions.

Approval of this request will have a positive impact on this offices' Regional Counsel Workload activity as it will ensure that capital cases are defended with qualified representation.

This issue will impact the Regional Counsel Workload activity.

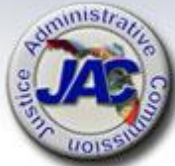

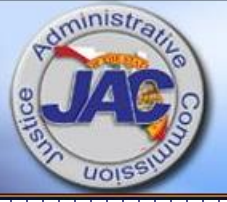

#### **JUSTICE ADMINISTRATIVE COMMISSION**

### **LBR Issues Data Entry Form Interactive Template**

27

#### **Completing the LBR Issues Data Entry Form**

There are five sections to the form. The sections must be completed in sequential order.

Section 1: LASPBS entry for (a) Agency and (b) Issue Code Title and Issue Code number.

Section 2: LASPBS entry for (a) Rate adjustment (b)Salary adjustment (c) New positions (d) New salary rate; with and without Benefits.

Section 3: Auto calculates Modified Standard # 3 and HR assessment for new positions requested in Section 2.

Section 4: LASPBS entry for: (a) Appropriation Category (b) Funding Source (c) Fund Source Indicator (FSI) (d) Dollar Amount.

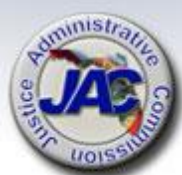

Section 5: LASPBS entry for Issue Narrative.

### **Completing the LBR Data Entry Form**

There are three aides in the form to assist with preparation:

A. The Reset All Dropdown button will clear all dropdown fields.

**RESET ALL DROPDOWNS** 

B. The Color Key shows the function of the fields that have allowable actions.

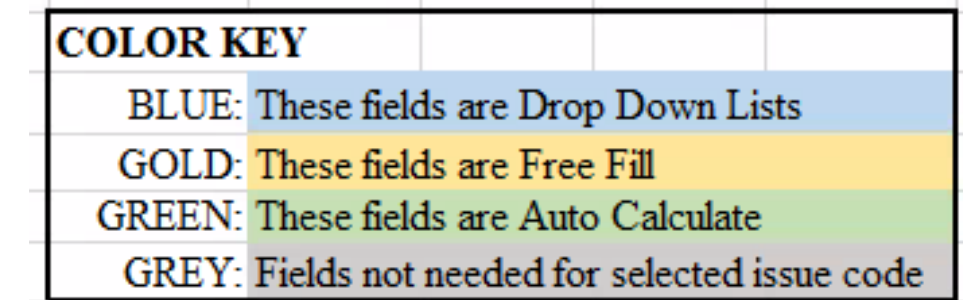

C. The Optional Comment Box is to convey a message that will not be included in the posted LBR.

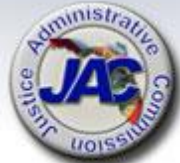

### **Completing the LBR Issues Data Entry Form: Section 1**

In Section 1, select the Agency, Circuit/Region (as applicable) and Issue Title and Issue Code from the respective dropdown lists. The Agency must be selected using the dropdown list prior to selecting an issue title because the title list is generated based on the agency selected. The Issue Title and Code dropdown is in alphabetical order.

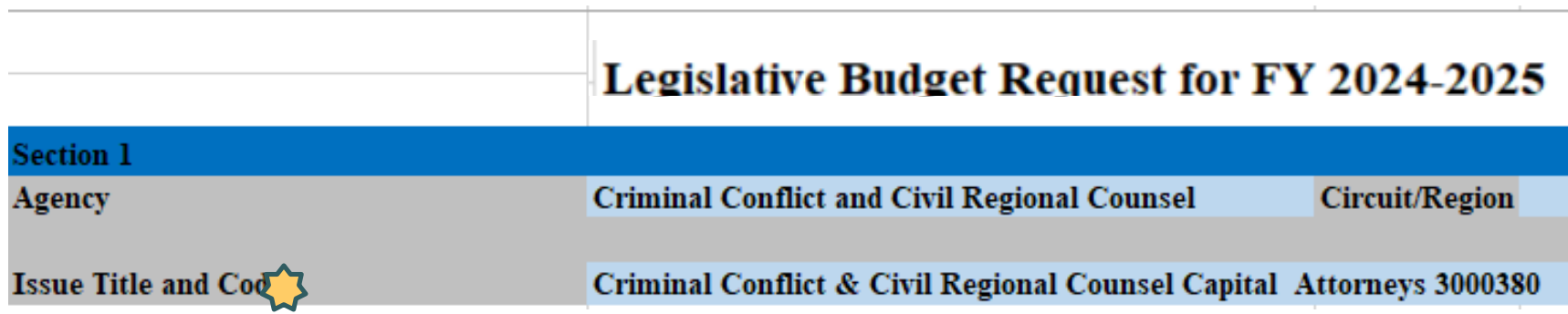

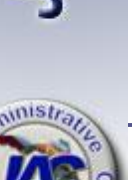

See your agency Documents Check List for the complete list of issues codes in the Issue Title and Code dropdown list.

### **Completing the LBR Issues Data Entry Form: Section 2 and 3 Prerequisite**

Section 2 and 3 will only be editable for issue codes selected that are allowed to request new positions and/or salary rate adjustments. Otherwise, skip Sections 2 and 3. Resume with Section 4 .

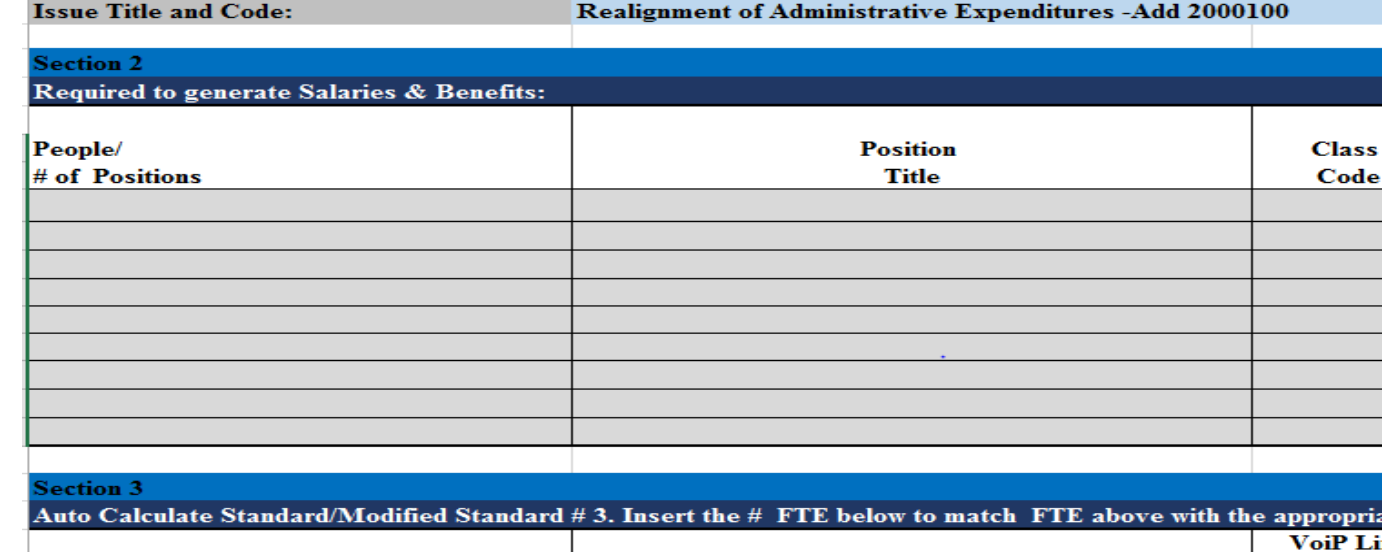

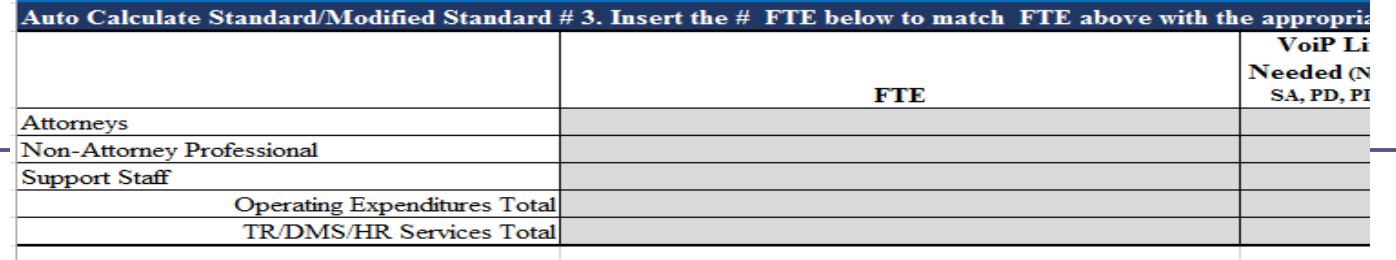

### **Completing the LBR Issues Data Entry Form: Section 2 for Rate Adjustment**

#### Section 2: Rate Adjustment

To request an increase in authorized rate enter the phrase *'Rate Adjustment*' in the Position Title column and *RA06* in the Class Code column. Then enter the amount of rate to request in the Salary Rate column. This action will not increase the agency's Salaries and Benefits budget. Skip sections 3 and 4 and resume with Section 5.

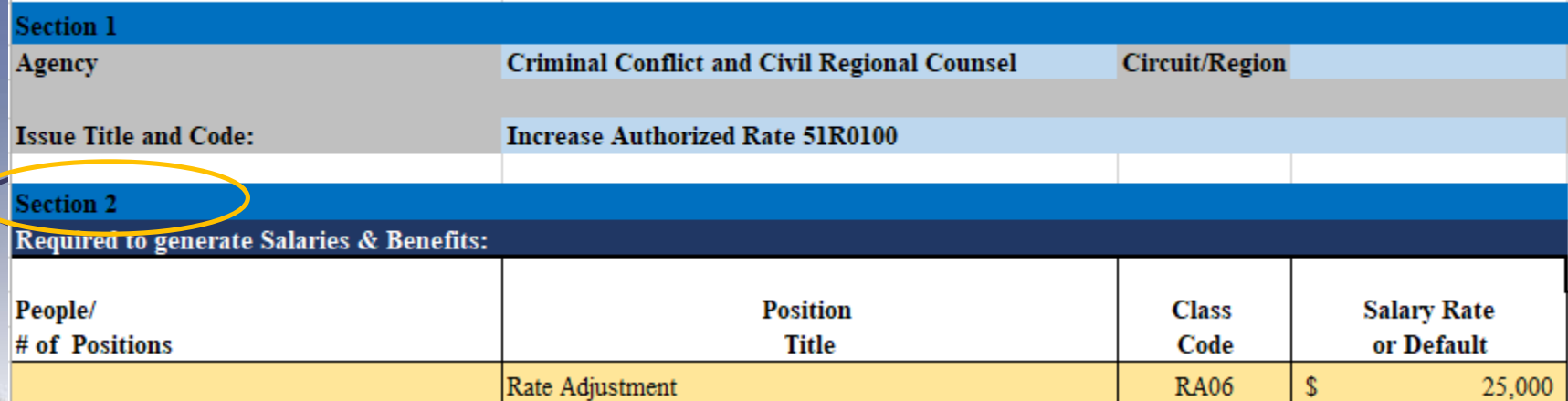

#### **Legislative Budget Request for FY 2024-2025**

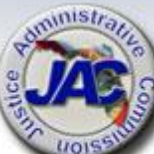

### **Completing the LBR Issues Data Entry Form: Section 2 for Salary Adjustment**

#### Section 2: Salary Adjustment

To request an increase in salaries with benefits for existing position(s), enter *'Salaries and Benefits Adjustment'* in the Position Title column and *'RA01'* in the Class Code column. Then enter the amount of the salary adjustment in the Salary Rate column. This provides a rate adjustment and includes a benefits calculations in LASPBS. Skip Section 3 and resume with Section 4.

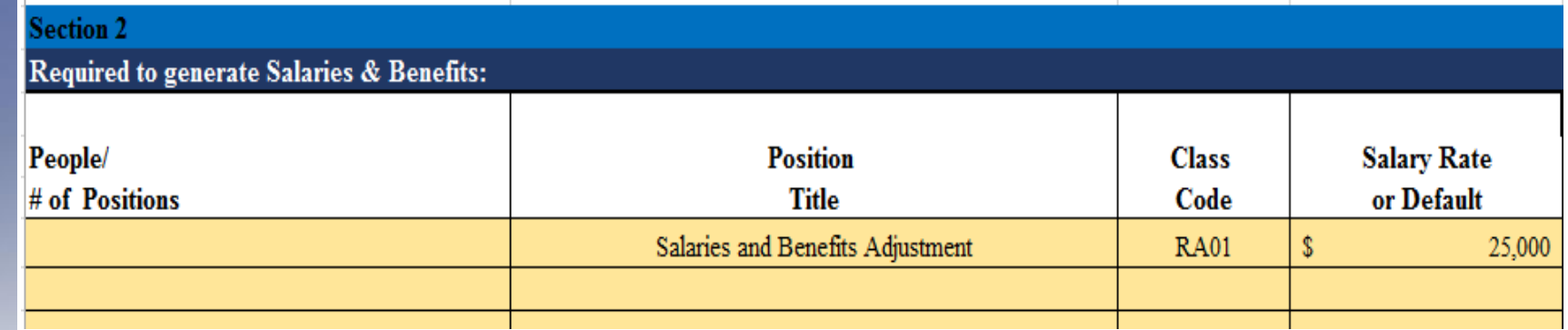

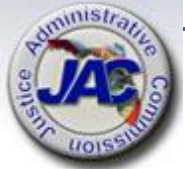

### **Completing the LBR Issues Data Entry Form: Section 2 for New Positions**

#### Section 2: New Positions

1. When requesting new positions with benefits, a row should be completed for each class code and for multiple positions with the same class code requesting the same salary rate.

2. Enter the number of positions requested, providing the position title, class code and the total salary rate amount for that row.

3. If the salary rate will be the minimum for the class code, then 'Default' can be entered on that row, regardless of the number of positions requested. LASPBS will populate the salary rate.

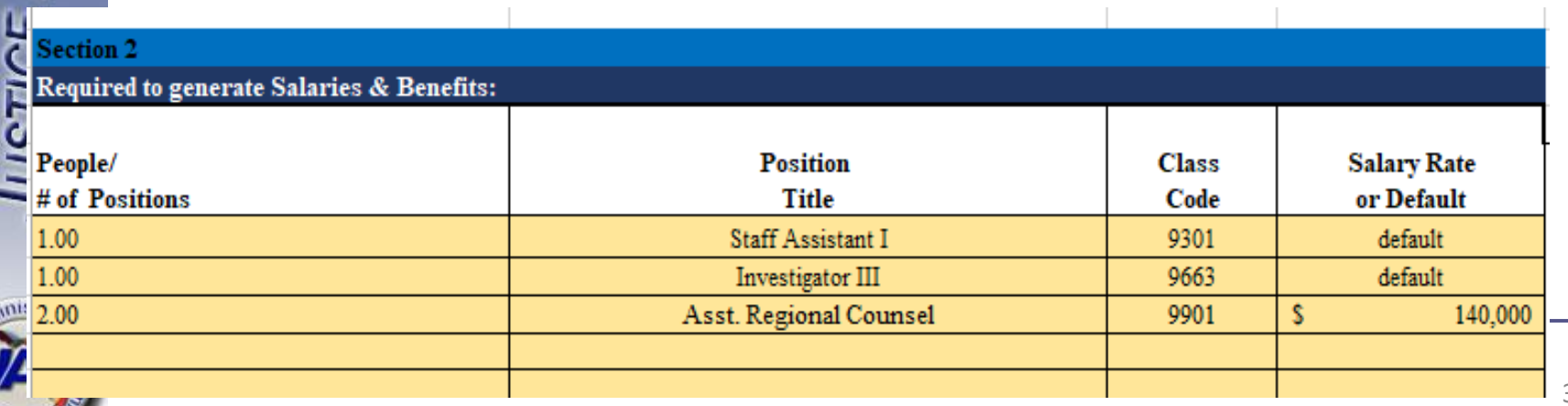

#### **Completing the LBR Issues Data Entry Form : Section 3**

In Section 3:

- 1. Enter the total number of FTEs requested in Section 2, in the appropriate profession levels.
- 2. Enter the number of VoiP lines needed by profession, not to exceed the requested FTE for that profession. *[Not applicable for SA, PD, and PDA]*
- 3. The green cells will auto calculate recurring and non-recurring Operating Expenditures using the Agency Modified Standard #3 as outlined in the LBR instructions. The HR Assessment is calculated based on the total number of new positions multiplied by the HR Assessment amount provided in the GAA.

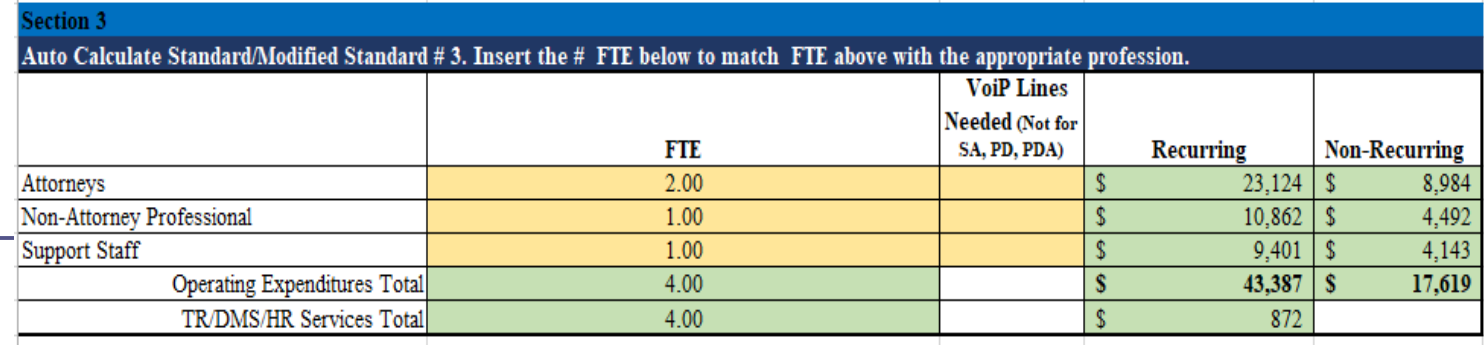

#### \* \$700 (per attorney) is included for the Law Library

#### **Completing the LBR Issues Data Entry Form: Section 4**

In Section 4, Using the dropdown list:

- 1. Select the Appropriation Category where budget authority is to be established.
- 2. Select a Fund Title to identify the funding source.
- 3. Select an FSI for Grants and Donations funding, otherwise, FSI can be left blank.
- 4. Enter the amounts calculated in Section 3, if applicable.

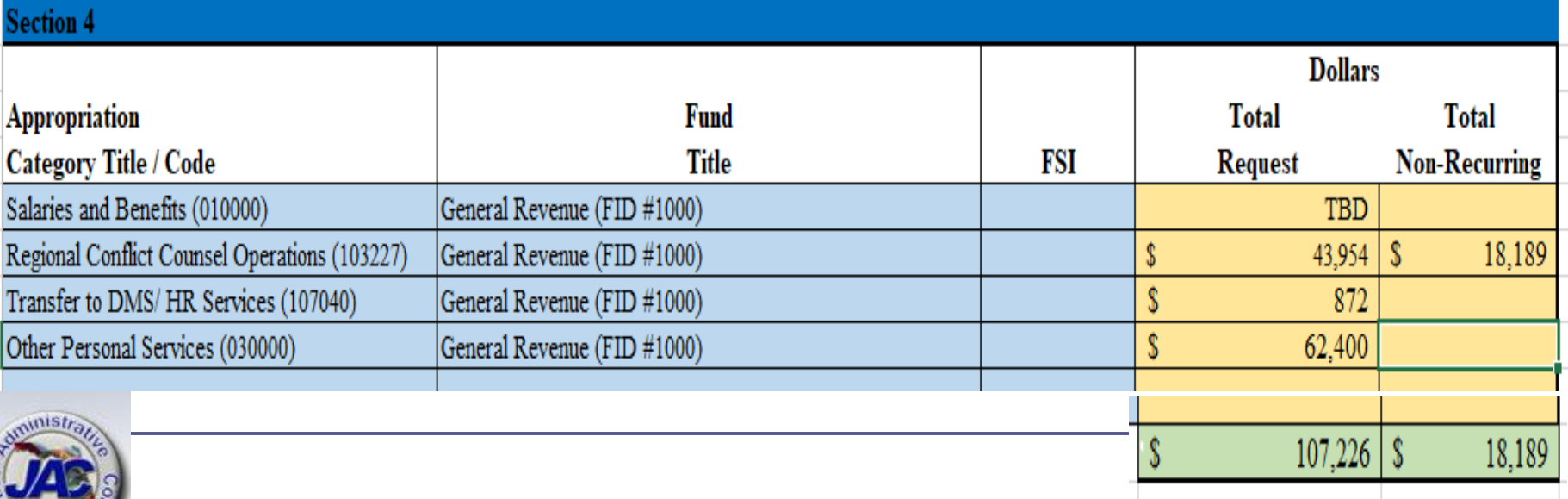
### **Completing the LBR Data Entry Form: Section 5**

In Section 5:

- 1. Enter the supporting narrative for the issue request.
- 2. Text can be copied and pasted into the narrative box. Double left click in the box to see a visible blinking cursor before pasting. Text can also be typed in directly.

**Section 5** 

Provide the issue narrative in the box below:

Fully explain any request for additional resources for workload issues. If positions are requested at above the minimum salary rate for the pay grade, explain the reason for the difference. Request any additional Operations funding needed and the Human Resources Assessment amount per Standard #3 for new positions.

The Regional Counsel. Region requires additional resources for the defense of capital cases. This offices' caseload has increased by 25% very the past two years which is causing a strain on limited capital resources. This request is for an additional 'attorney unit consisting of a support position, an investigator and two high level attorneys at a rate of \$70,000 each (total attorney salary requested is \$140,000). The salary requested is commensurate with the level of experience required for defending capital cases.

This office also requires additional Other Personal Services (OPS) resources in order to keep track of case feels and to assist staff with their duties. Funding for two full-time OPS is requested at \$15.00 per hour for a total of  $2.080 = $31,200 \text{ x } 2 = 62,400$ . The Operating Expenditures request is as per the Governor's Office of Policy and Budget's Standard #3, which includes \$700 for Law Library expenditures for the attorney Approval of this request will have a positive impact on this offices' Regional Counsel Workload activity as it will ensure that capital cases are defended with qualified representation.

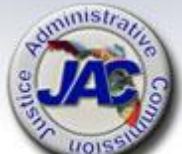

This issue will inpact the Regional Counsel Workload Activity.

### **Completing the LBR Issues Data Entry Form: Finishers**

- Once the form is complete, save to a workbook that will contain all LBR issues.
- Rename the tab to reflect the issue code. Example: 3000590
- To create a new issue, return to the LBR template form and use the Reset All Dropdowns to clear all dropdown field.
- Any text or data enter in the Free Fill fields will need to be deleted if not needed.
- Full instructions are on a tab in the template form workbook.

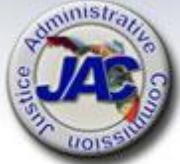

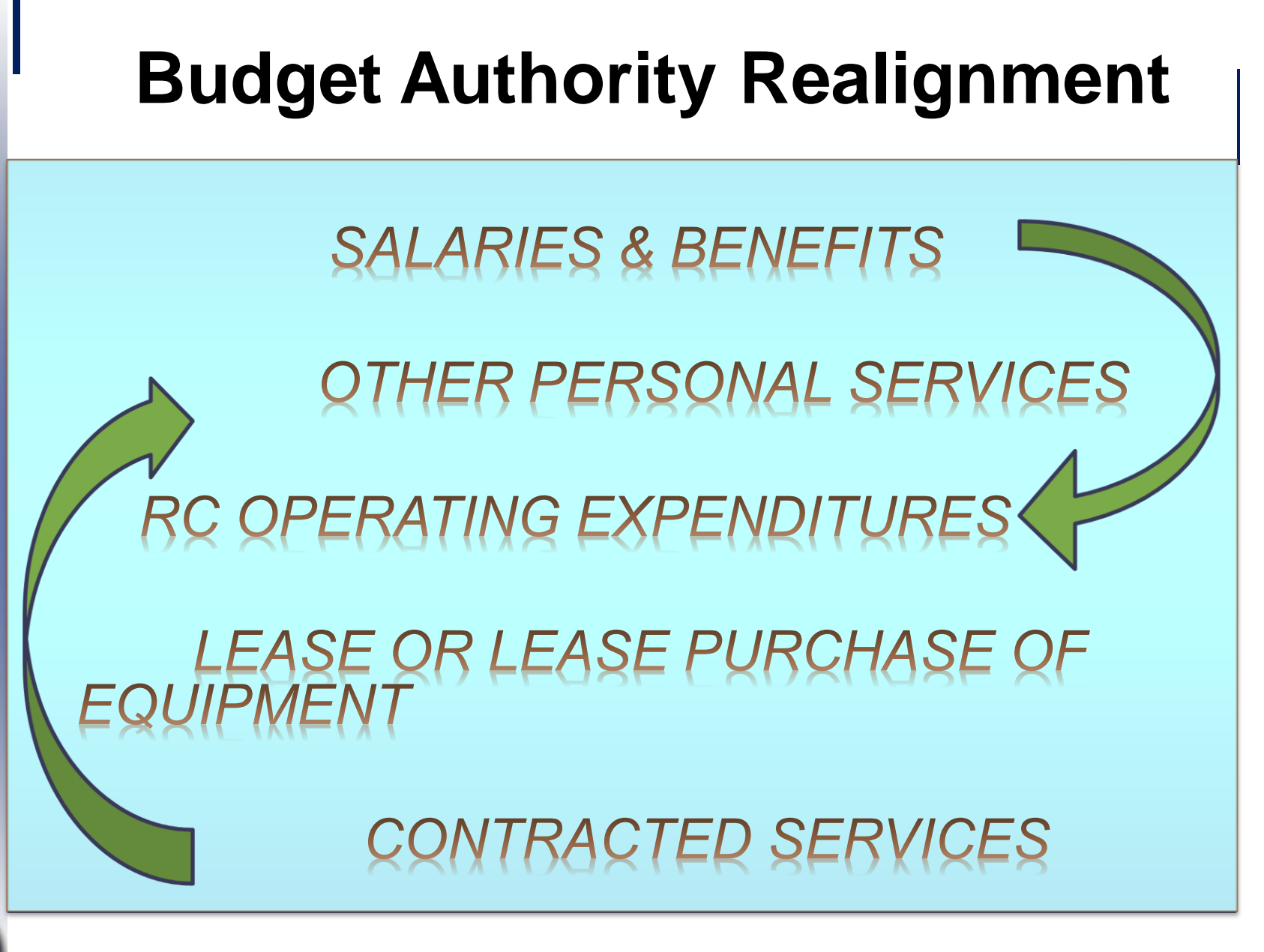

### **Realignment of Budget Authority**

A consistent need to request 5% or \$250K (whichever is greater) budget amendments for movement of budget authority between categories or between budget entities multiple times during consecutive fiscal years or at the end of every fiscal year are excellent candidates to consider realigning their budget.

#### How do you know if your budget authority needs realigning?

- $\triangleright$  Analyze the prior three to five year history of the number and types of budget transfers that your office has requested.
- $\triangleright$  Review your base budget by category to determine if amounts appropriated by category are sufficient to accommodate anticipated expenditures.
- $\triangleright$  Determine if there are any on-going shortfalls or surpluses in any categories.

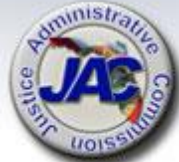

#### **Realignment of Budget Authority (continued)**

**Example:** *An agency consistently moves \$10,000 in General Revenue each year into the Other Personal Services (OPS) category and wishes to make this action permanent.*

Approval of a realignment issue in the LBR will allow this agency to avoid future budget amendments.

#### **Realignment LBR Issue: Move GR Budget Authority Between Categories**

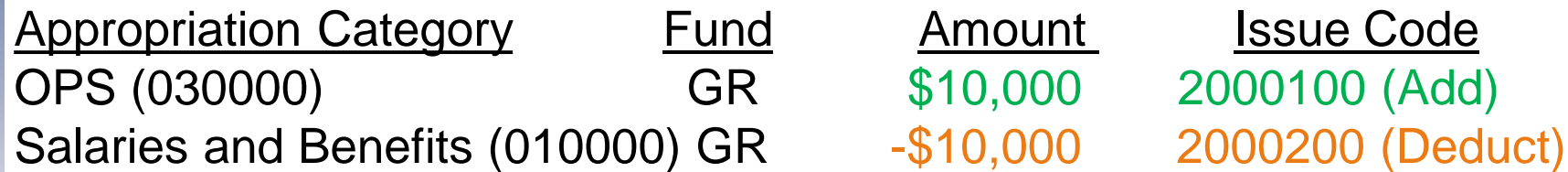

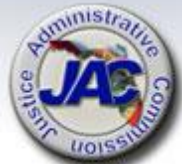

#### **Realignment of Appropriation Categories Related to Administered Funds**

Administered funds such as **Pay Increases**, **Health Insurance Adjustments,** and **Retirement Adjustments** are appropriated in one statewide lump sum line item in the General Government section (Section 6) of the GAA. These appropriations will be distributed to each agency by the Governor's Office of Policy and Budget (OPB) and can be seen on the agency's Appropriation Ledger once they have been approved.

These distributions are not allocated 100% to General Revenue, but are based on the fund split in the GAA for your Salaries & Benefits category (each budget entity is different).

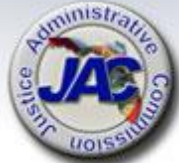

#### **Realignment of Appropriation Categories Related to Administered Funds (continued)**

**Example of GAA Salaries & Benefits Appropriation Administered Fund Split:**

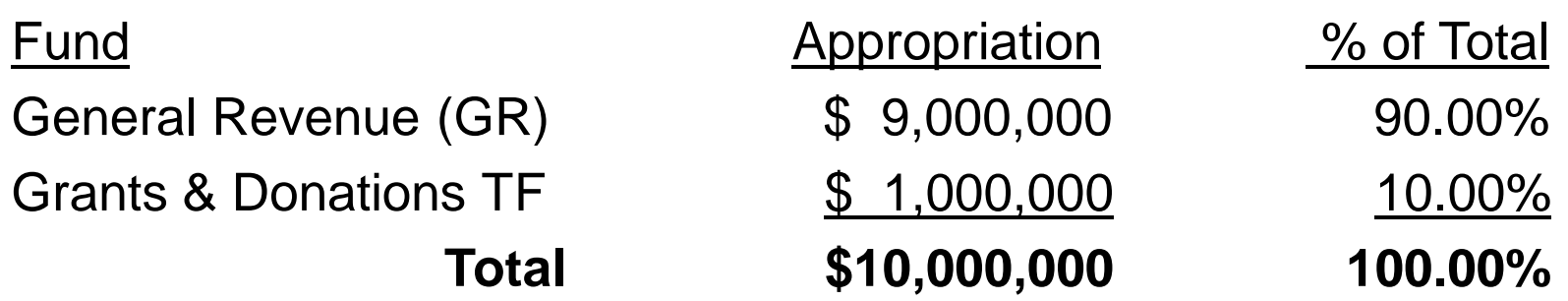

- Administered Funds allocations for Retirement, Health, etc. would be applied at 90% general revenue and 10% trust fund.
- A Retirement Adjustment of \$100,000 would be allocated: GR: \$90,000 and GDTF: \$10,000

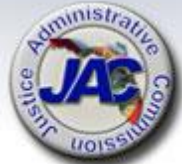

#### **Realignment of Appropriation Categories Related to Administered Funds (continued)**

Trust funds must be maximized by OPB for all Salary adjustments.

An agency may end up with excess Salaries & Benefits budget authority in their trust funds.

You may wish to consider moving excess Salaries and Benefits trust fund authority to a different appropriation category, such as Operations while also transferring GR budget from Operations into Salaries and Benefits.

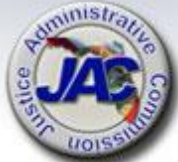

#### **Realignment of Appropriation Categories Related to Administered Funds (continued)**

Because trust funds must be maximized by OPB for all Salary adjustments, the agency in the example above may end up with excess Salaries & Benefits budget authority in their trust funds. You may wish to consider moving excess Salaries and Benefits trust fund authority to a different appropriation category, such as Operations, while also transferring GR budget from Operations into Salaries and Benefits.

**Realignment LBR Issue (Move Budget Authority Within Same Fund):**  Issue Codes 2000100 (Add) and 2000200 (Deduct)

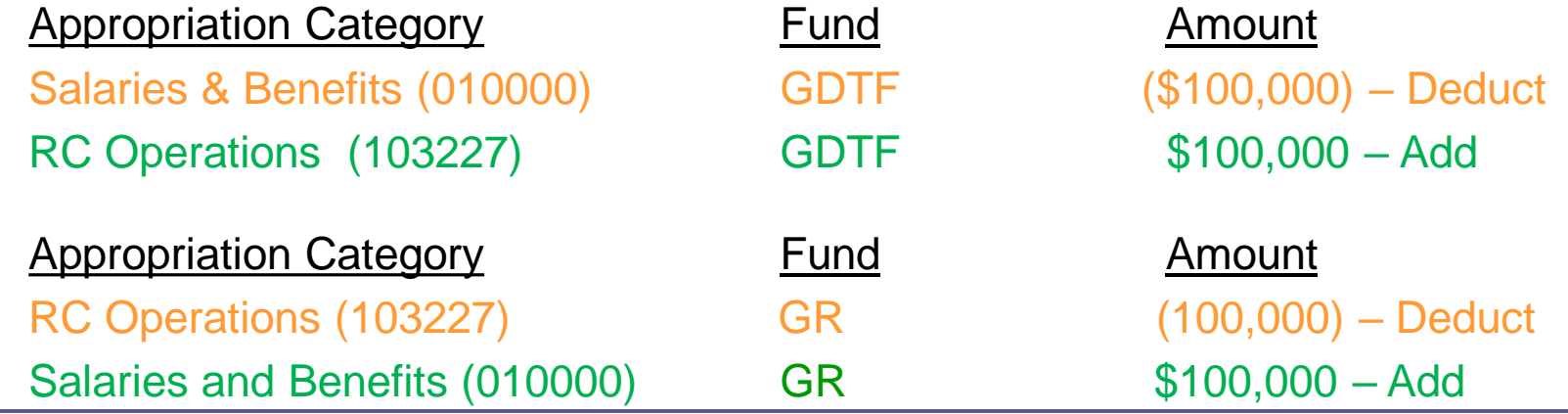

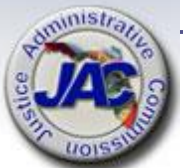

#### **LBR Issues Data Entry Form Realignment of Administrative Expenditures - ADD IC# 2000100**

#### **Legislative Budget Request for FY 2024-2025**

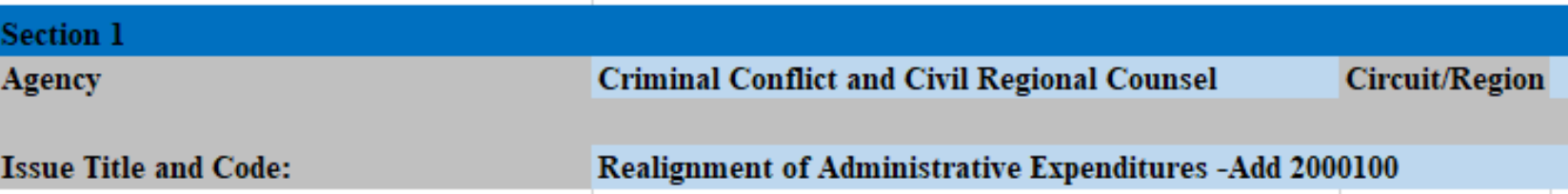

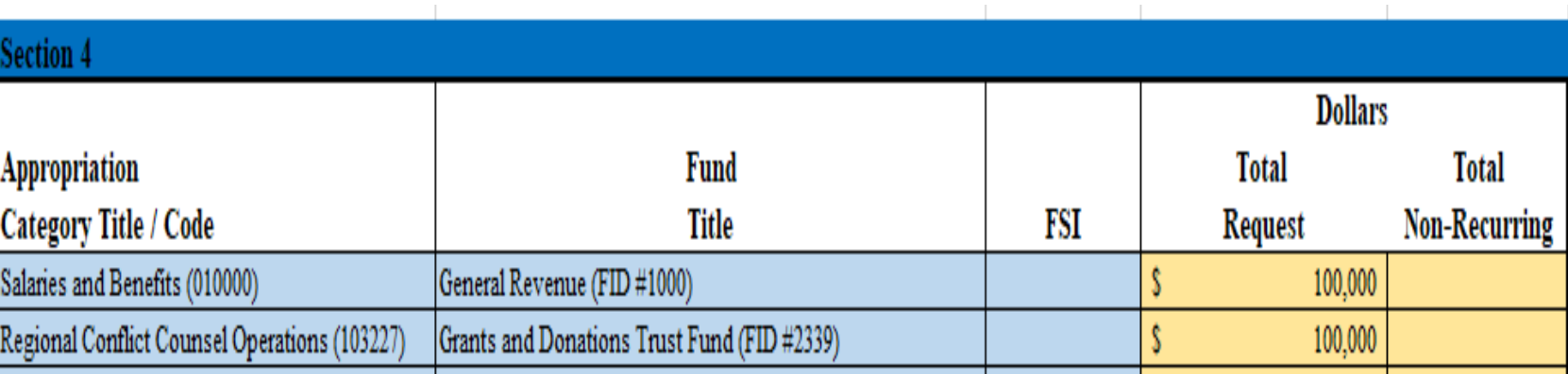

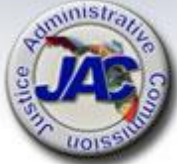

#### **LBR Issues Data Entry Form Realignment of Administrative Expenditures – DEDUCT IC# 2000200**

#### **Legislative Budget Request for FY 2024-2025**

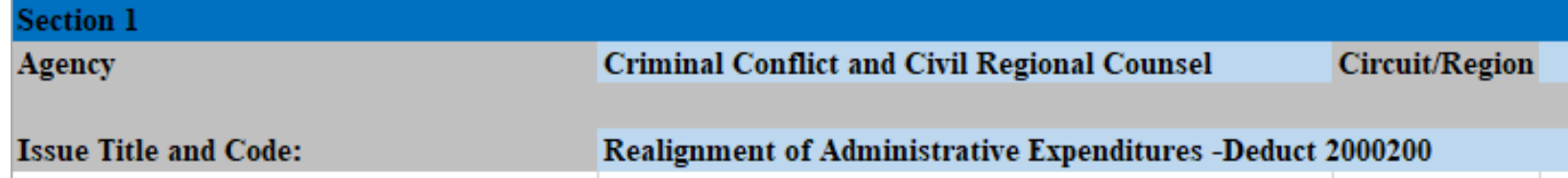

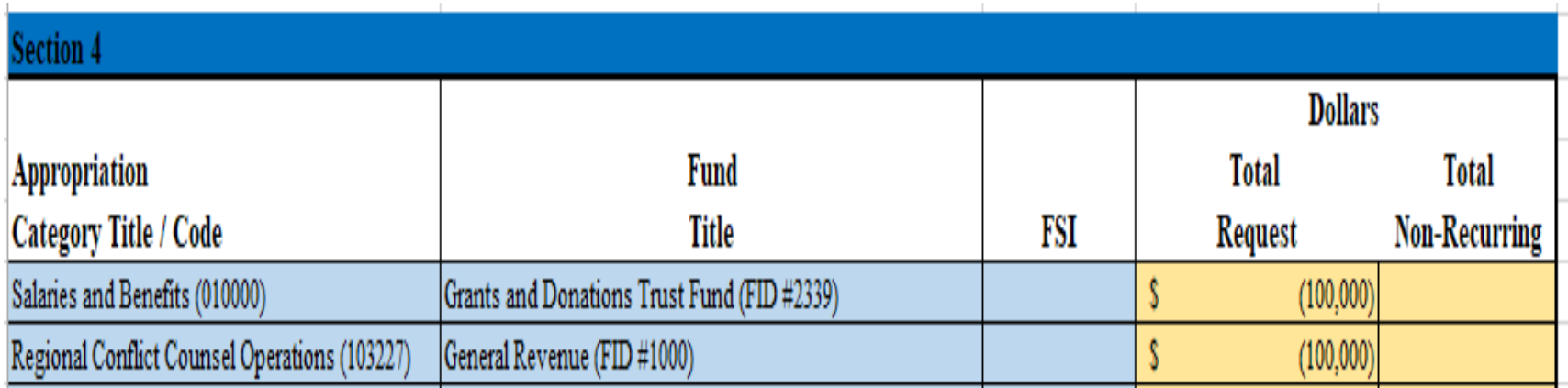

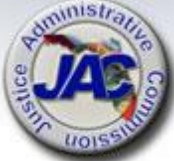

### **Realignment LBR Issue for Administered Funds (continued)**

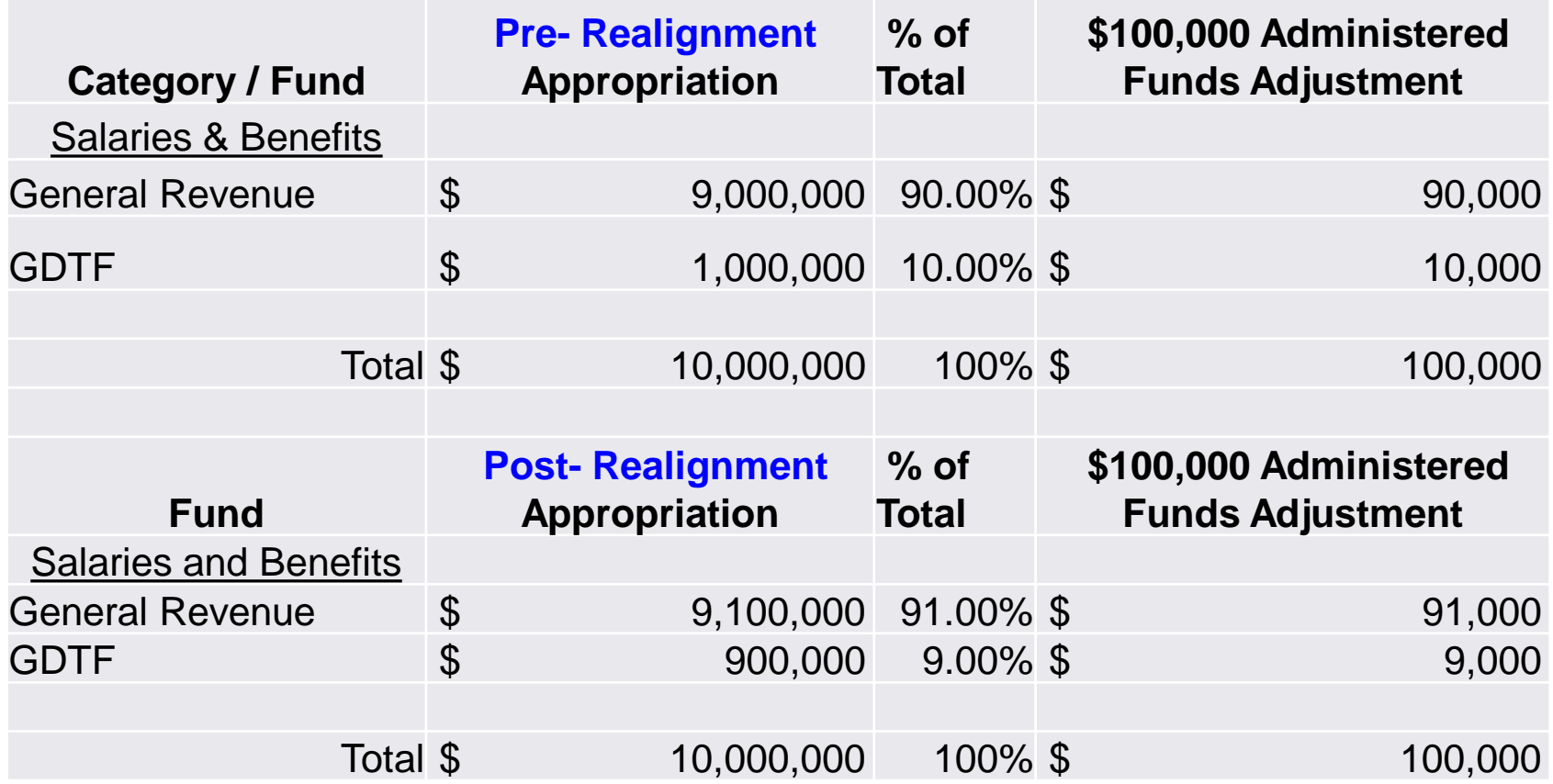

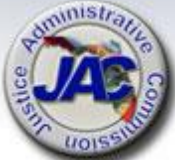

### **Reduce Surplus Budget Authority IC3301510-Reduce Trust Fund Authority**

The accumulation of budget authority in trust funds can become problematic. If there is insufficient cash to support the additional budget authority you may want to consider deleting unfunded budget.

BEFORE REDUCTION

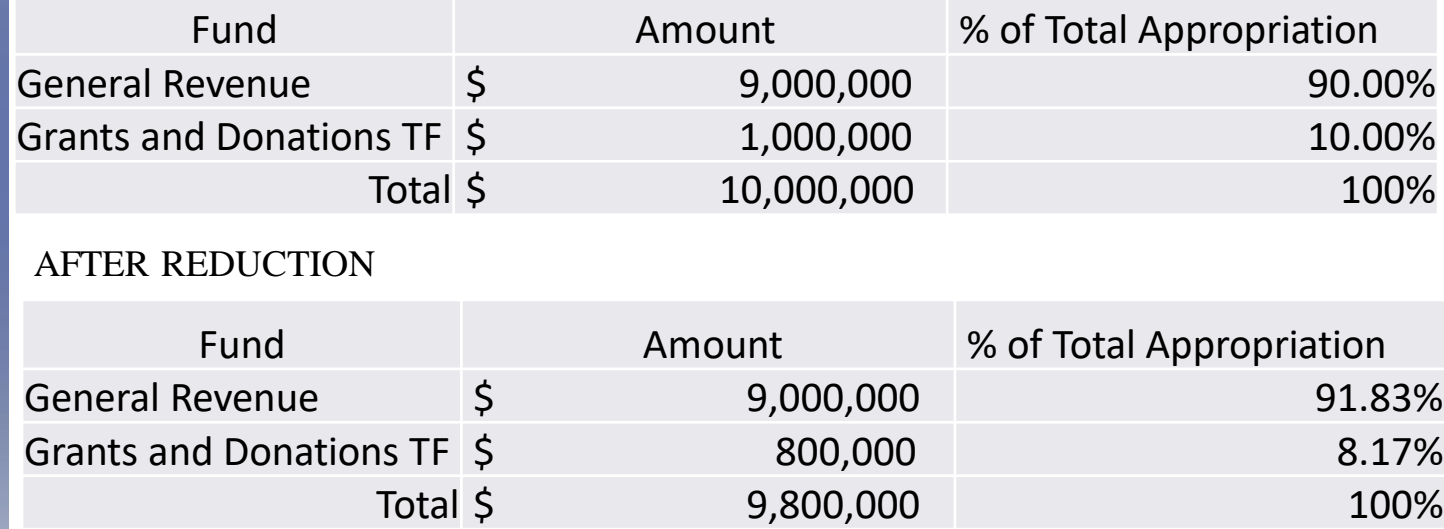

By reducing surplus trust fund salary authority, this will increase the percentage of GR to the overall total salary appropriation. This will increase the GR Salaries and Benefits administered funds allocations in the future.

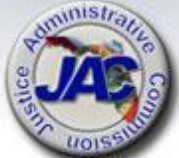

# **LBR Issues – The Review Process**

- A. Now that you have written your LBR Issues, **please carefully review** for content accuracy (narrative and dollar amounts) in compliance with the LBR Instructions.
- B. Submit all Issues electronically to the JAC Budget Office on the Excel data entry form per the template provided. Narrative can be attached in a Microsoft Word document for convenience.
	- \* \* PLEASE DO NOT SEND AS A PDF \*\* This will restrict the cut and paste into LASPBS.

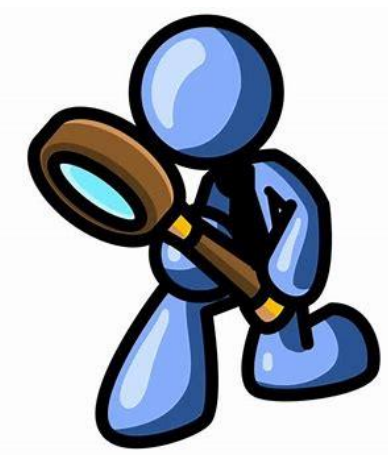

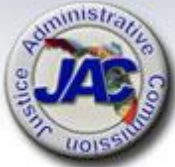

## **LBR Issues – The Review Process (continued)**

C. Once the Issues are placed into LASPBS by the JAC Budget Office, you will receive a copy of all issues as an LASPBS Exhibit D-3A Report (Expenditures by Issue, Appropriation Category & Fund with narrative justification).

#### **PLEASE REVIEW THIS REPORT THOROUGHLY TO ENSURE THAT ALL OF YOUR REQUESTED ISSUES HAVE BEEN ENTERED INTO LASPBS.**

❖ If any LBR Issue that you have requested via submission to the JAC Budget Office does not appear on the Exhibit D-3A Report, please notify us immediately by email at:

[Budget@justiceadmin.org](mailto:Budget@justiceadmin.org)

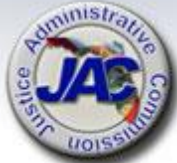

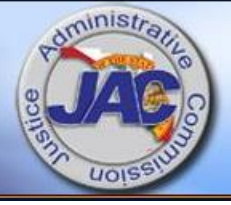

**LBR Schedules and Exhibits**

**JUSTICE ADMINISTRATIVE COMMISSION** 

**Continued . . . .**

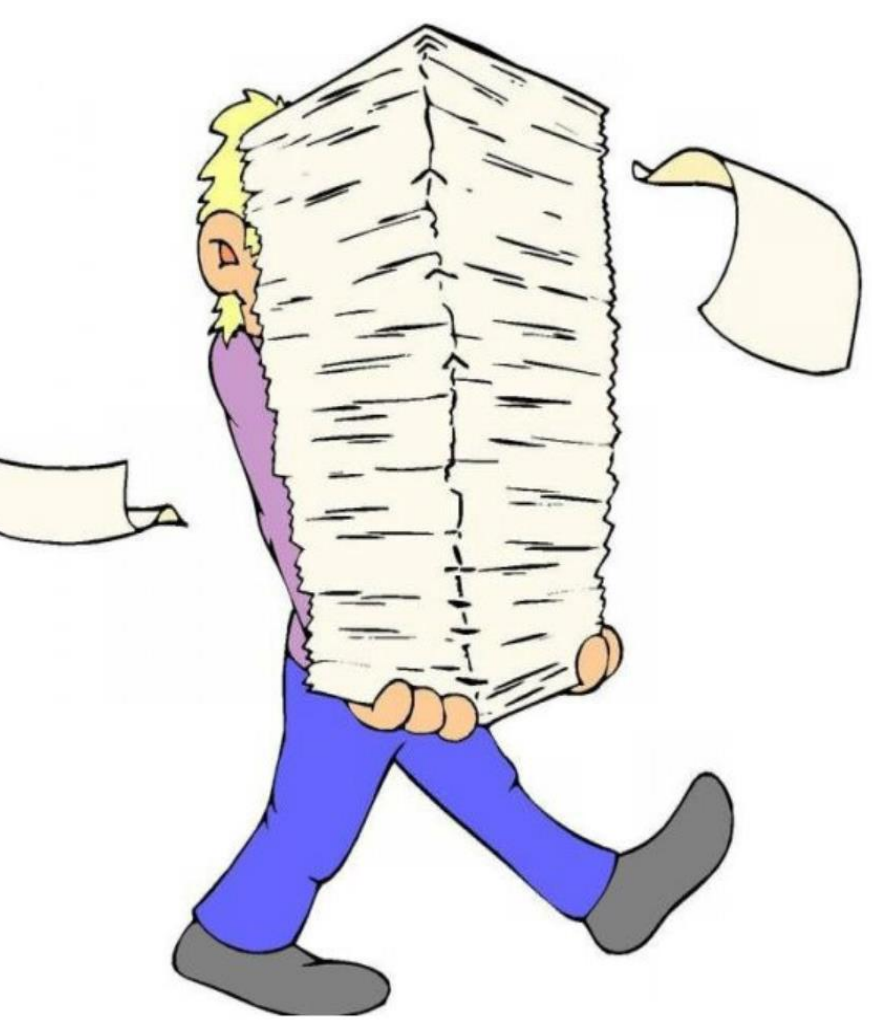

### **Agency Litigation Inventory Schedule VII**

#### **Schedule VII: Agency Litigation Inventory**

For directions on completing this schedule, please see the "Legislative Budget Request (LBR) Instructions" located on the Governor's website.

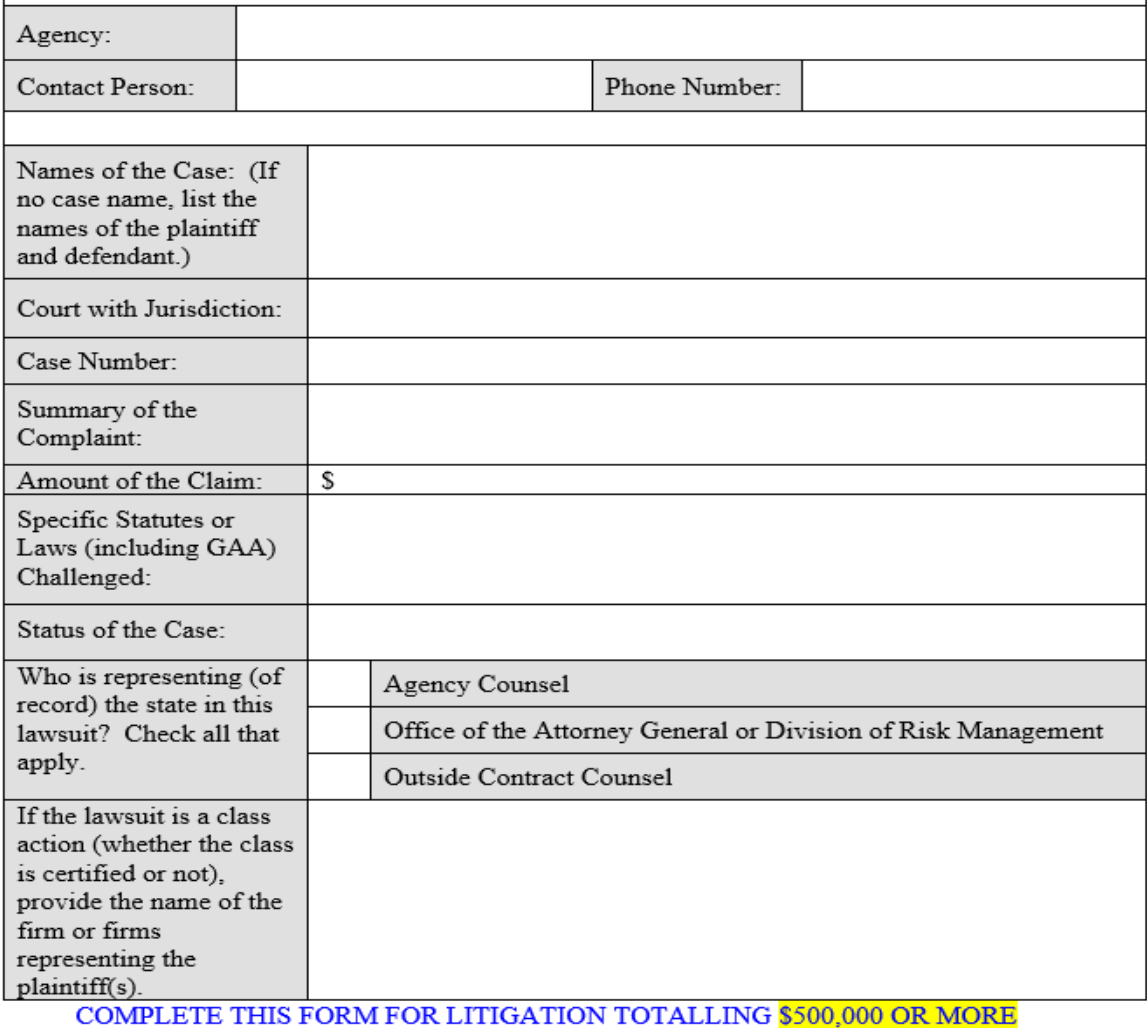

#### **Priority Listing of Agency Issues Over Base Budget - Schedule VIIIA**

Use this form to list  $FY$  2024-25 budget issues in priority order. Include the issue title, issue code and the amount requested. The narrative should explain how this issue implements the priorities of your agency. Please assign only one Priority #1, Priority #2, Priority #3, etc.

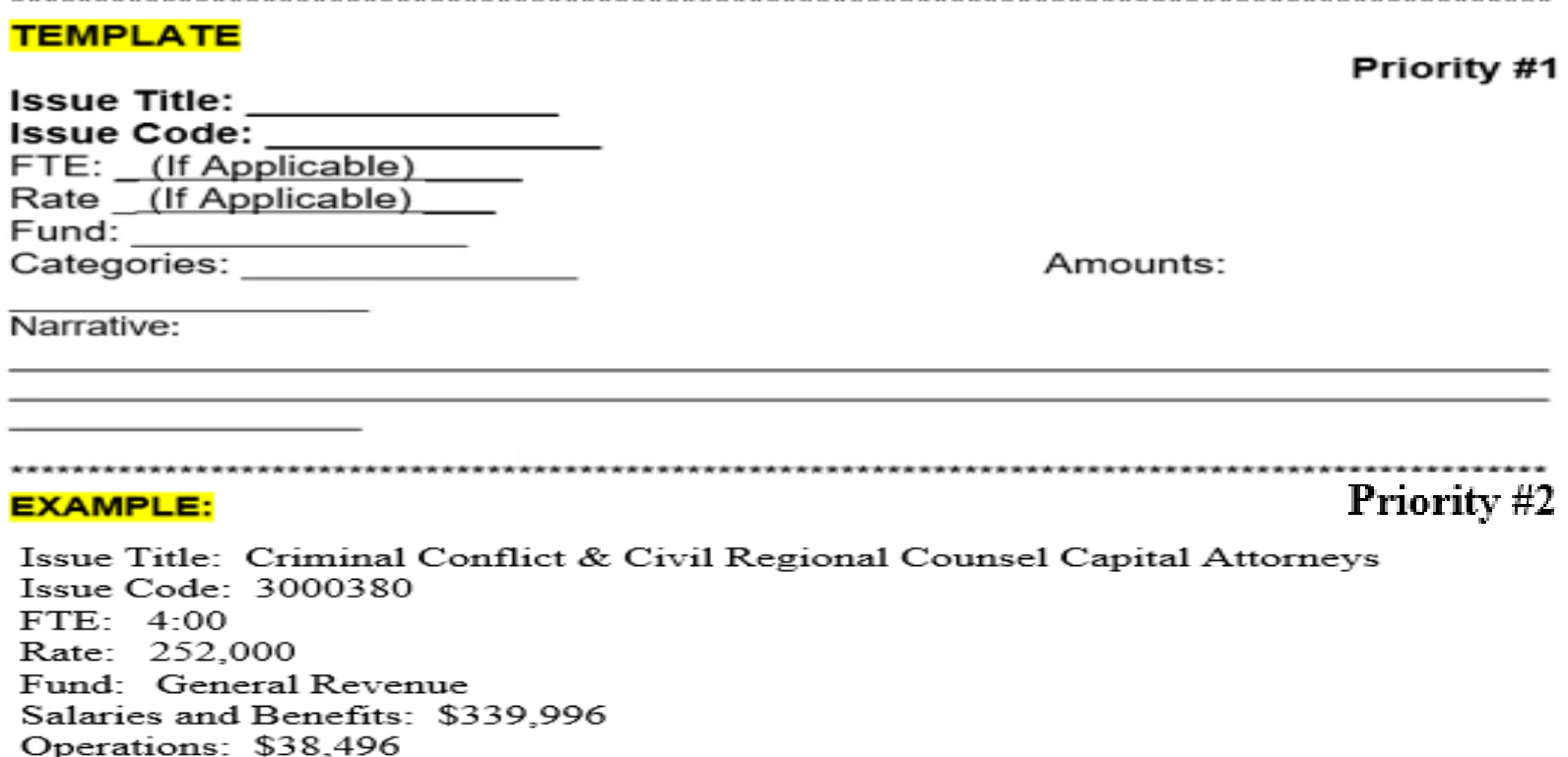

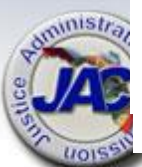

Narrative: The Office of Criminal Conflict and Civil Regional Counsel (RXXX) is seeking additional resources for the defense of the agency capital cases. RXXX has thirteen (13) death penalty cases, and only one qualified death penalty attorney. The

HR/DMS/HR Svcs/STW Contract: \$856

# **Possible Reduction for LBR Request**  Year - Schedule VIIIB2<br>**Schedule VIII B2 Reduction for FY 2024-2025**

Priority Listing of Agency Budget Issues for Possible Reduction in the Event of Revenue Shortfalls for LBR Year – IC# 3001600

*10% Target reduction amount provided by OPB*.

**RESET ALL DROPDOWN Section** 1 **Circuit/Region COLOR KEY** Agency BLUE: These fields are Drop Down Lists **Issue Title and Code: GOLD: These fields are Free Fill** GREEN: These fields are Auto Calculate GREY: Fields not needed for selected issue code ection 2 **Required to generate Salaries & Benefits Optional Additional Comments -Not for LBR Posting** People/ Position Class **Salary Rate** # of Positions Title Code or Default THIS SECTION IS NOT NEEDED FOR REDUCTION ISSUES Auto Calculate Standard/Modified Standard # 3. Insert the # FTE below to match FTE above with the Lines **FTE Heeded** Recurring **Non-Recurring** Attorneys Non-Attorney Professional Support Staff **Operating Expenditures Total** TR/DMS/HR Services Total **Dollars** Appropriation Fund Total Total **Category Title / Code** Title F\$I Request **Von-Recurring** ection 5 Provide the issue narrative in the box below Apriarity list of Agency Eudget brow for Family's Reduction for Fire of Year 2022-23 is required. Reduction in use must total NX'af FI2021-22 recurring General Bewees and Trust Fund oppropriations. Torget reductions are provided by OFR-Freceding the narrative, accign a unique priority number for each reduction icrus, ubers Frierity & Firthe bighest prierity reduction. All reductions must be recurring 55

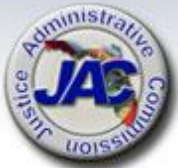

#### **Major Audit Findings/Recommendations Schedule IX**

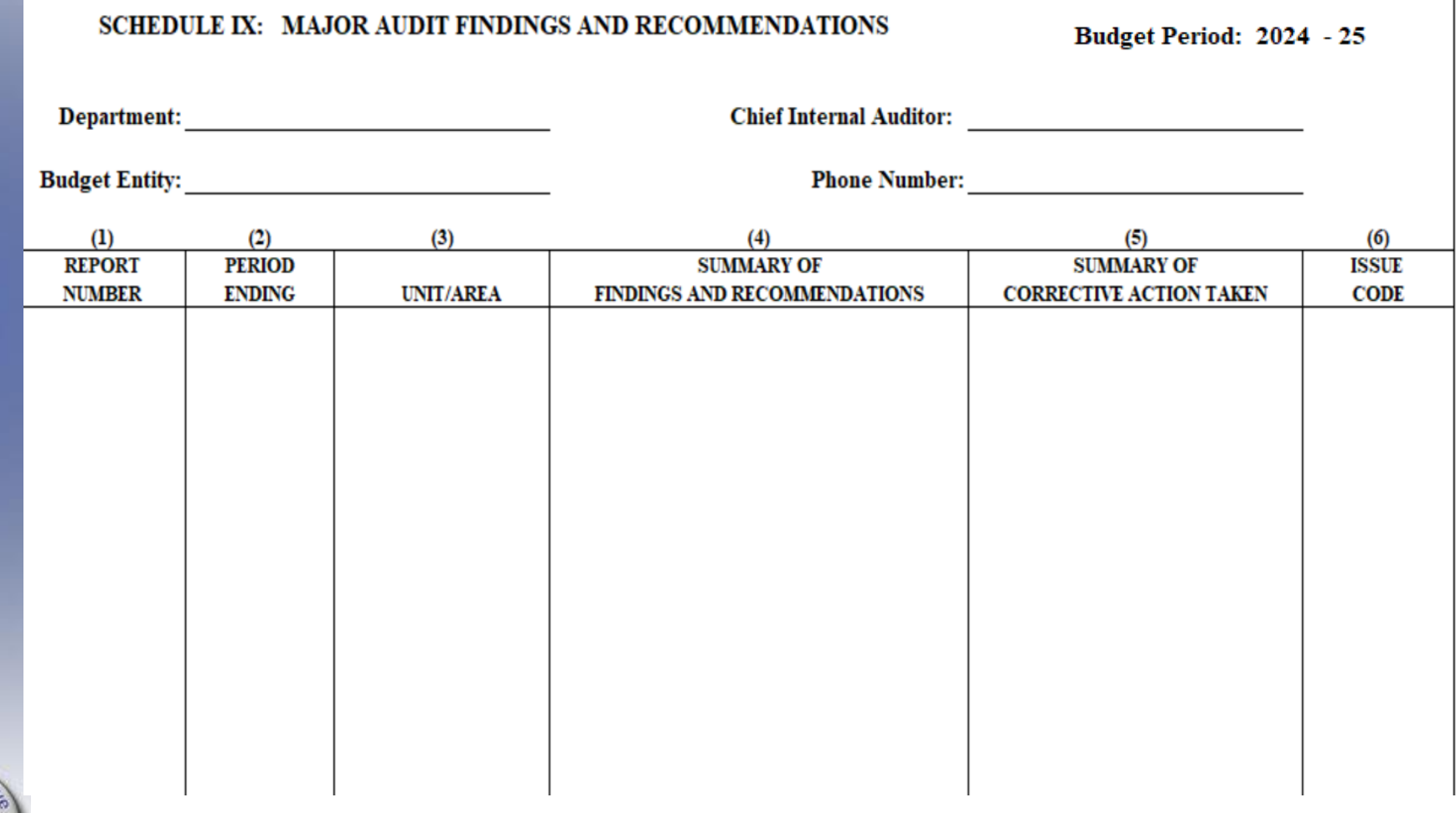

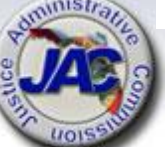

### **Organizational Structure – Schedule X**

The Schedule X must display the agency's organization structure for the most recent fiscal year. Section 20.04(8), F.S., requires the Executive Office of the Governor to maintain a current organizational chart of each agency of the executive branch.

- ➢ The Organizational Chart must have an effective date of July 1, 2023
- Identify all positions, [*staff names not required*] divisions, bureaus, units and subunits of the agency.

Submit organizational charts in **original format**. We will PDF so that it may be uploaded to the Florida Fiscal Portal in a searchable format.

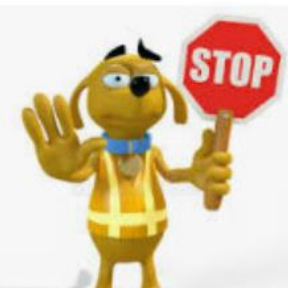

\*\*Please do not submit scanned hard copies.\*\*

#### **JUSTICE ADMINISTRATIVE COMMISSION**

Effective July 1, 2022

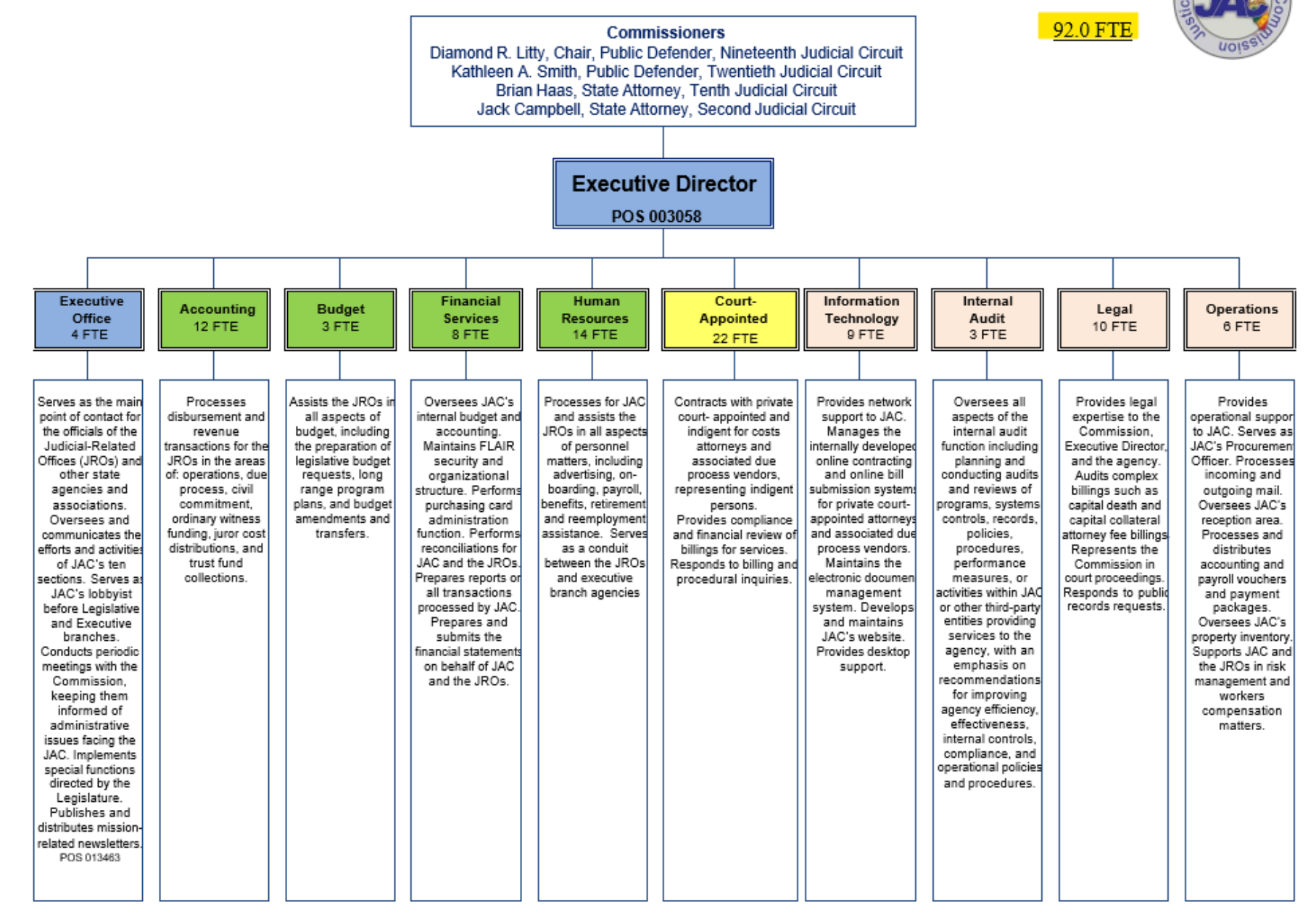

#### Organizational Structure - Schedule X **JUSTICE ADMINISTRATIVE COMMISSION**

**Commissioners** 

Effective July 1, 2023

Authorized FTE: 93

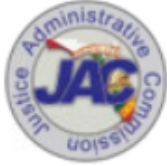

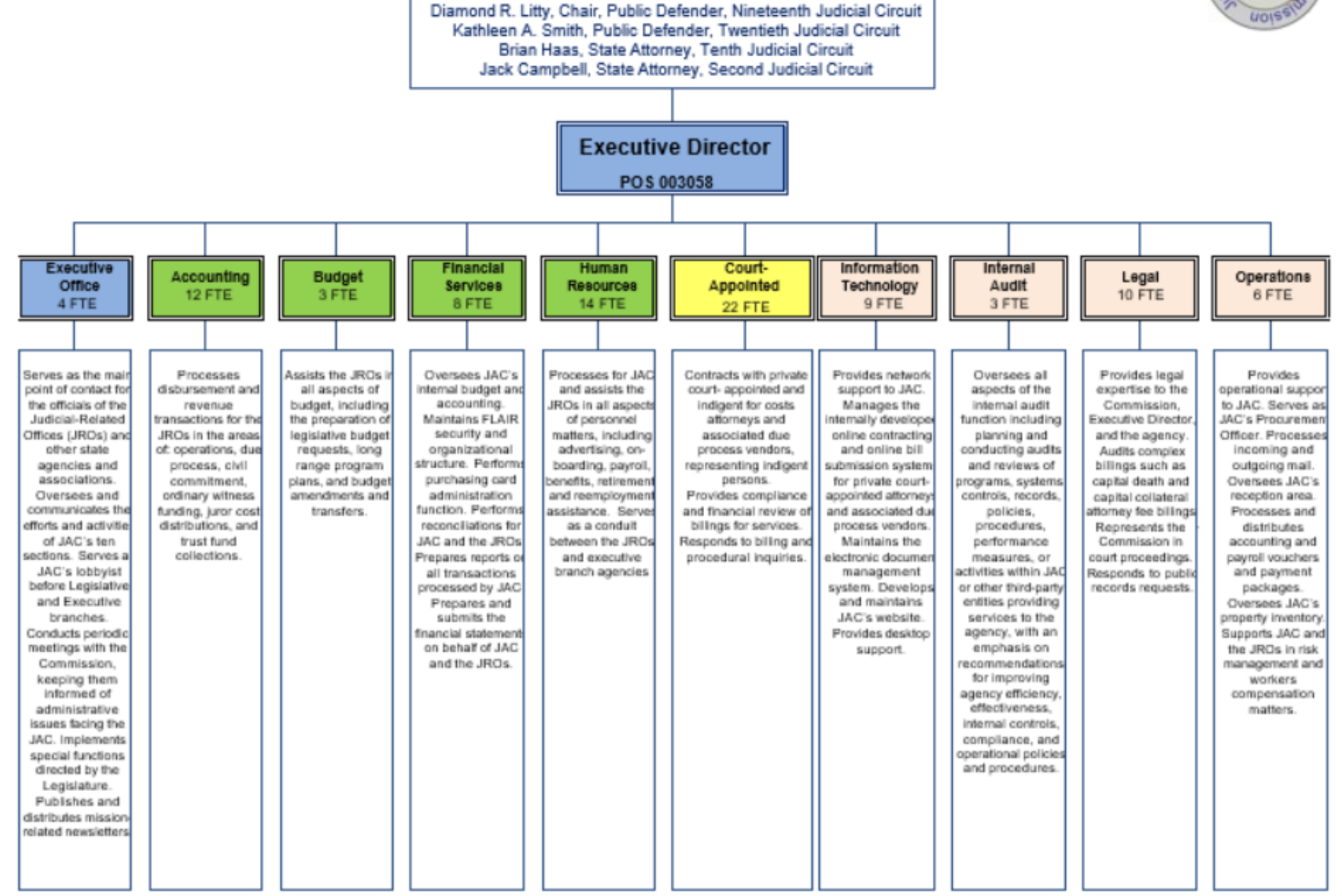

### **Unit Cost Summary Data Request Schedule XI**

#### LEGISLATIVE BUDGET REQUEST FY 2024-2025 SCHEDULE XI - UNIT COST SUMMARY DATA

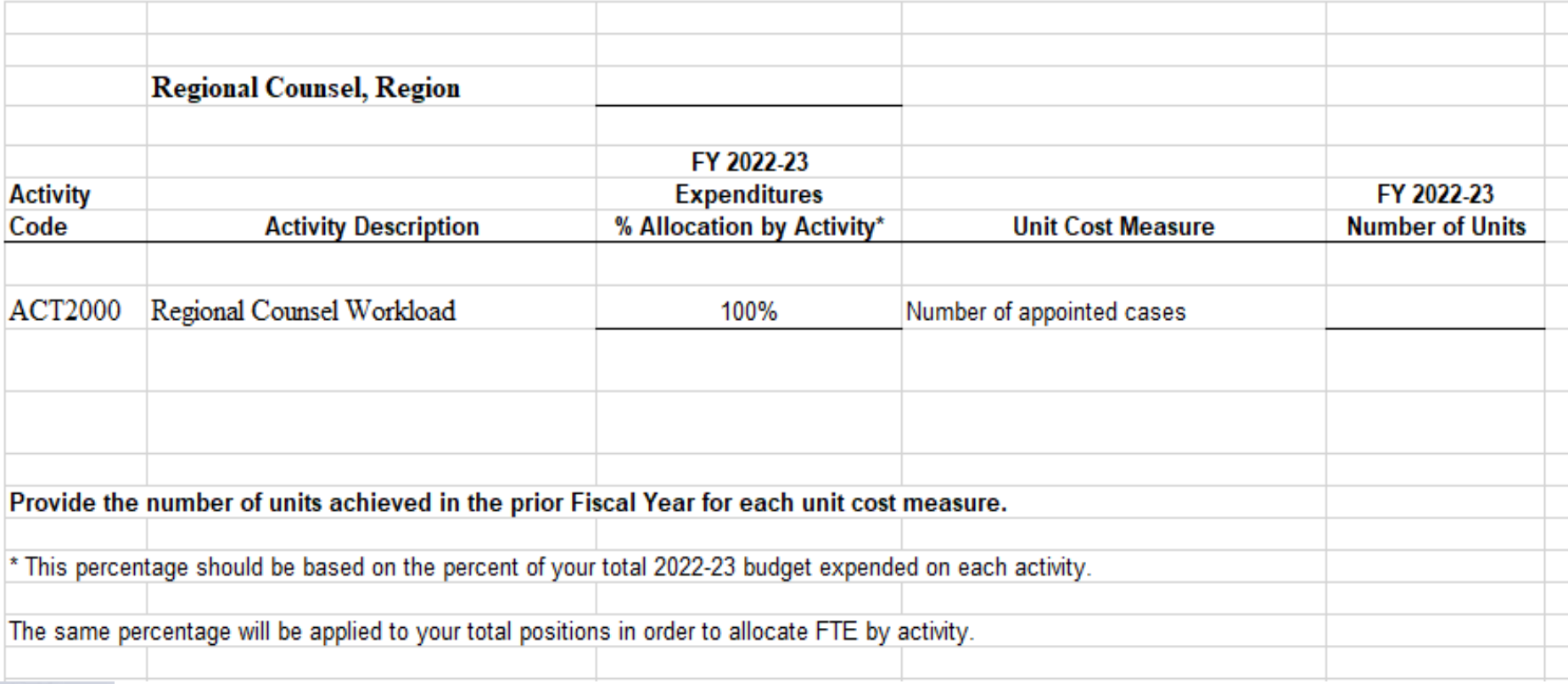

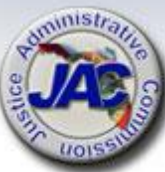

*This information is needed to calculate the unit cost of the activity.* 60

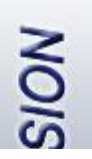

#### **Variance from Long Range Financial Outlook Schedule XIV**

#### **LEGISLATIVE BUDGET REQUEST FY 2024-2025**

#### Schedule XIV: Variance from Long Range Financial Outlook

Note: This form will be completed by JAC in consultation with the agencies.

Purpose:

Pursuant to Article III, Section 19(a)3, Florida Constitution, Schedule XIV fulfills the requirement that each agency's Legislative Budget Request be based upon and reflect the long range financial outlook adopted by the Joint Legislative Budget Commission or explain any variance from the outlook.

Procedure:

The Schedule XIV spreadsheet is prepared as follows:

• Question 1: Indicate if the long range financial outlook adopted by the Joint Legislative Budget Commission in Sentember 2023 includes revenue or expenditure estimates related to your agency. If it does, questions two and three will need to be completed.

• Questions 2 and 3:

A. List the estimates for revenues and/or budget drivers that reflect an estimate for the agency for the budget request year, the amount projected in the long range financial outlook and the amounts projected in the Schedule I or budget request.

B. Explain any variance(s) if the revenue estimates (from the Schedule I) or budget drivers do not conform to the long range financial outlook.

#### **Schedule XIV - Variance from Long Range Financial Outlook (Continued)**

**Schedule XIV Variance from Long Range Financial Outlook Justice Administration** Alton L. "Rip" Colvin Jr. Agency: Contact: Article III, Section 19(a)3, Florida Constitution, requires each agency Legislative Budget Request to be based upon and reflect the long range financial outlook adopted by the Joint Legislative Budget Commission or to explain any variance from the outlook. Does the long range financial outlook adopted by the Joint Legislative Budget Commission in September 2023 contain revenue or 1) expenditure estimates related to your agency? Yes No 2) If yes, please list the estimates for revenues and budget drivers that reflect an estimate for your agency for Fiscal Year 2024-2025 and list the amount projected in the long range financial outlook and the amounts projected in your Schedule I or budget request. FY 2024-2025 Estimate/Request Amount **Long Range Legislative Budget Financial Outlook** Request  $R/B^*$ **Issue (Revenue or Budget Driver)** a h c d е f

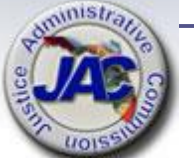

If your agency's Legislative Budget Request does not conform to the long range financial outlook with respect to the revenue estimates (from your Schedule I) or budget drivers, please explain the variance(s) below.

 $\pm$ 

# **LBR Documents Check List**

#### LEGISLATIVE BUDGET REQUEST -CHECK LIST FY 2024-2025

REGIONAL COUNSEL, **REGION** 

#### ITEMS TO SEND TO JAC BUDGET OFFICE All LBR Exhibits, Forms, etc. - Due to JAC by July 28, 2023

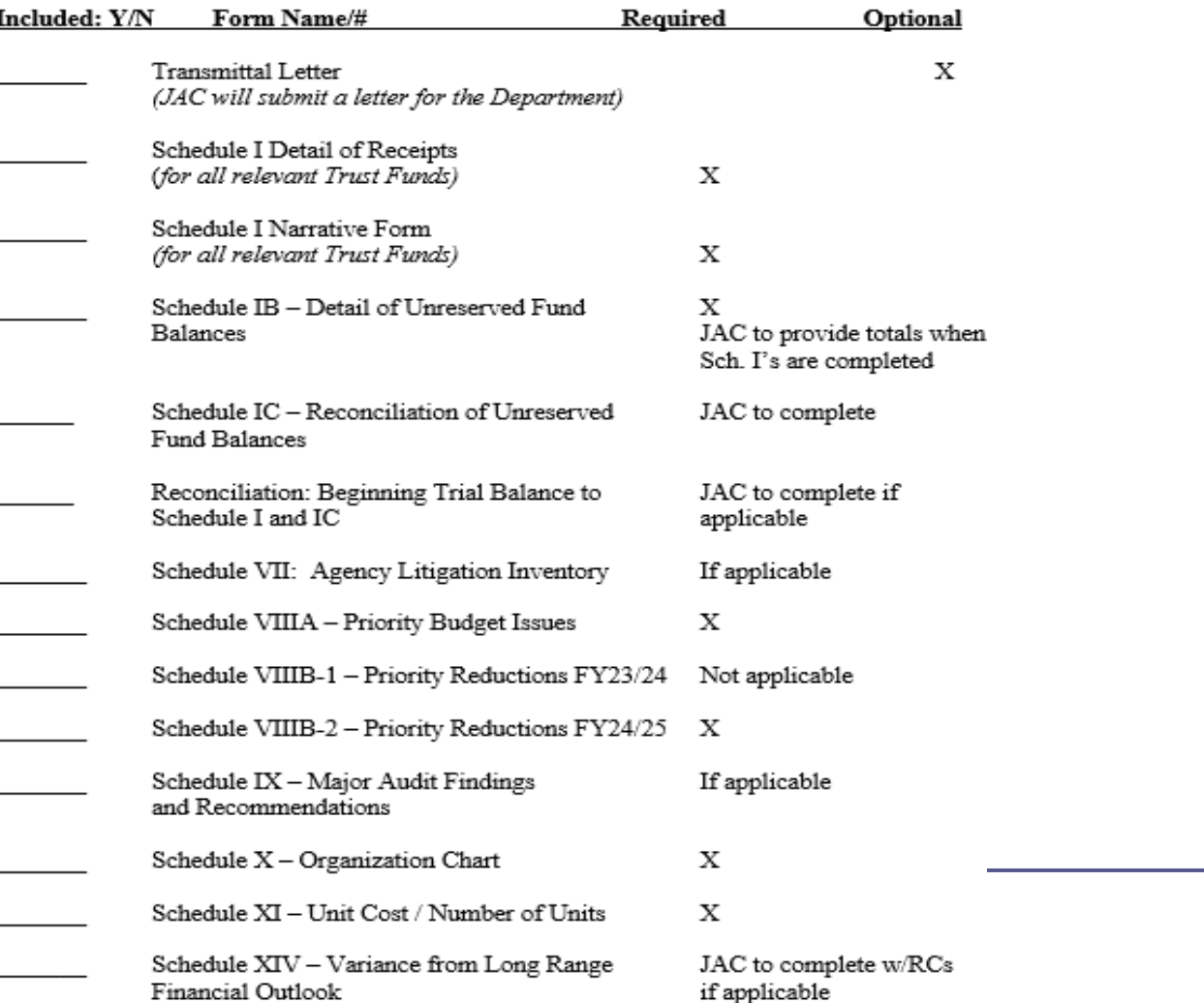

#### **LBR Documents Check List**  $\sqrt{ }$ **(continued)**

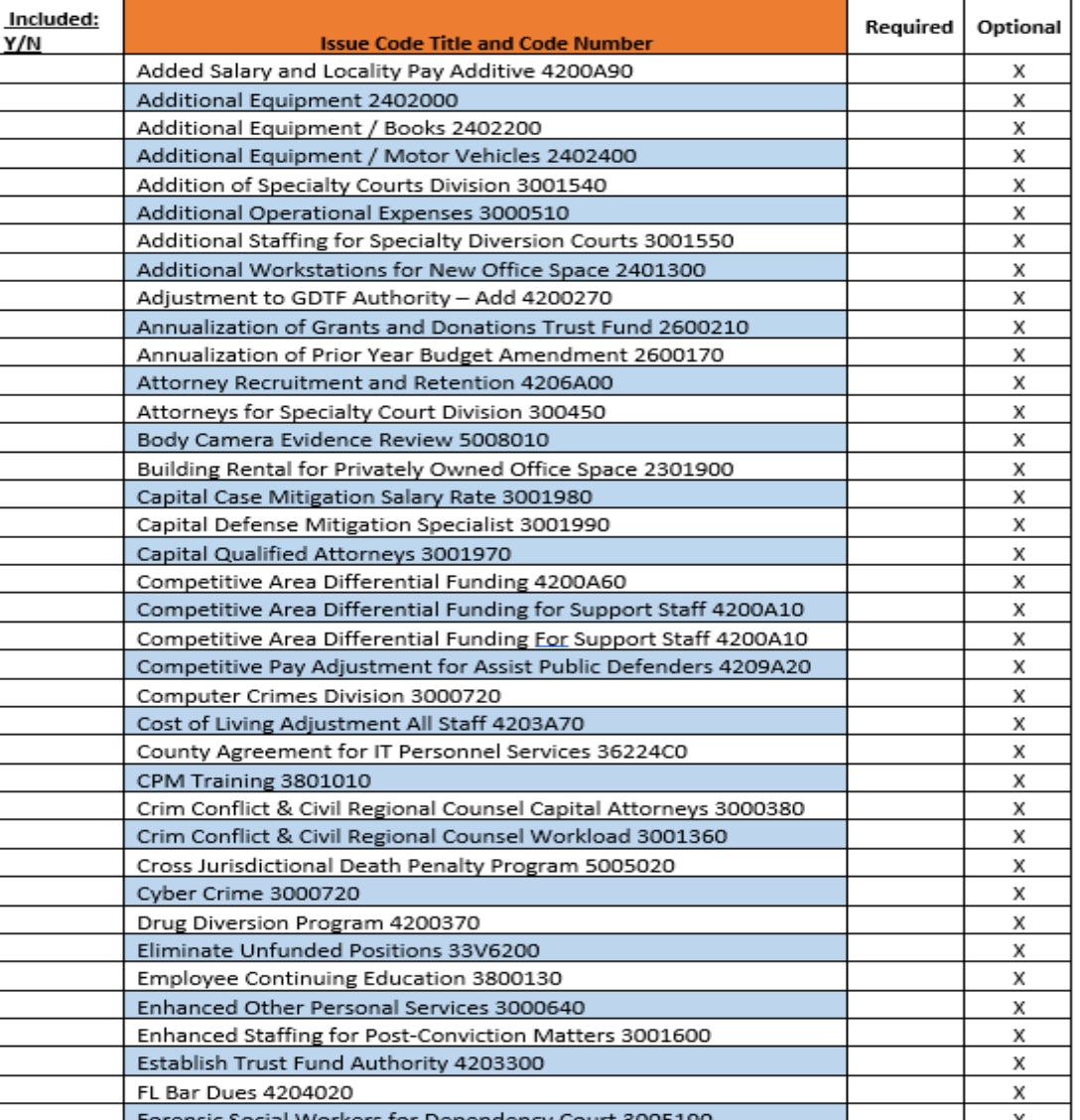

# **Reference Material on MyJAC**

- ✓ Account Codes
- ✓ Fund Source Identifier (FSI) Listing
- ✓ Issue Code List from LASPBS
- $\checkmark$  OPB Standard #3 Expense and HR Assessment Package

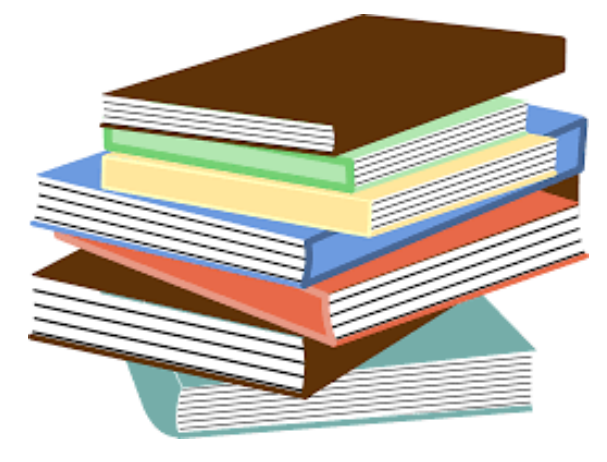

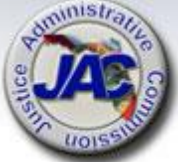

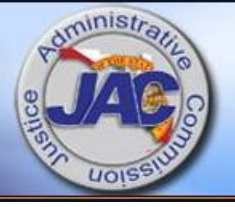

# **Trust Fund Reporting Schedule I Series**

**JUSTICE ADMINISTRATIVE COMMISSION** 

# **What is a Trust Fund**

- A Trust Fund serves as a depository for funds that are earmarked for a specified purpose and not be used for anything to the contrary.
- It is created by law and remains in existence and active for a period of four (4) years and then undergoes Legislative review.
	- At that time the trust fund may be re-created, retained, terminated, or modified at the request of an agency during the LBR process via the submission of a Schedule 1D Form.

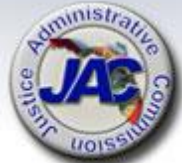

# **What is a Trust Fund**

- **Trust Funds must have specific sources of** receipts/revenues *[state, federal, municipal, etc.]* and can have certain restrictions or prohibitions as to allowable expenditures from the trust fund or types of receipts deposited thereto.
- There are 8 Department trust funds with 113 budget entity designations within Justice Administration.
- All agencies that are administratively served by JAC are required to report their trust funds activities annually via submission of the LBR Schedule I Series of Reports.

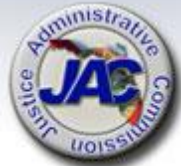

# **Reporting Requirements Schedule I Trust Fund Series**

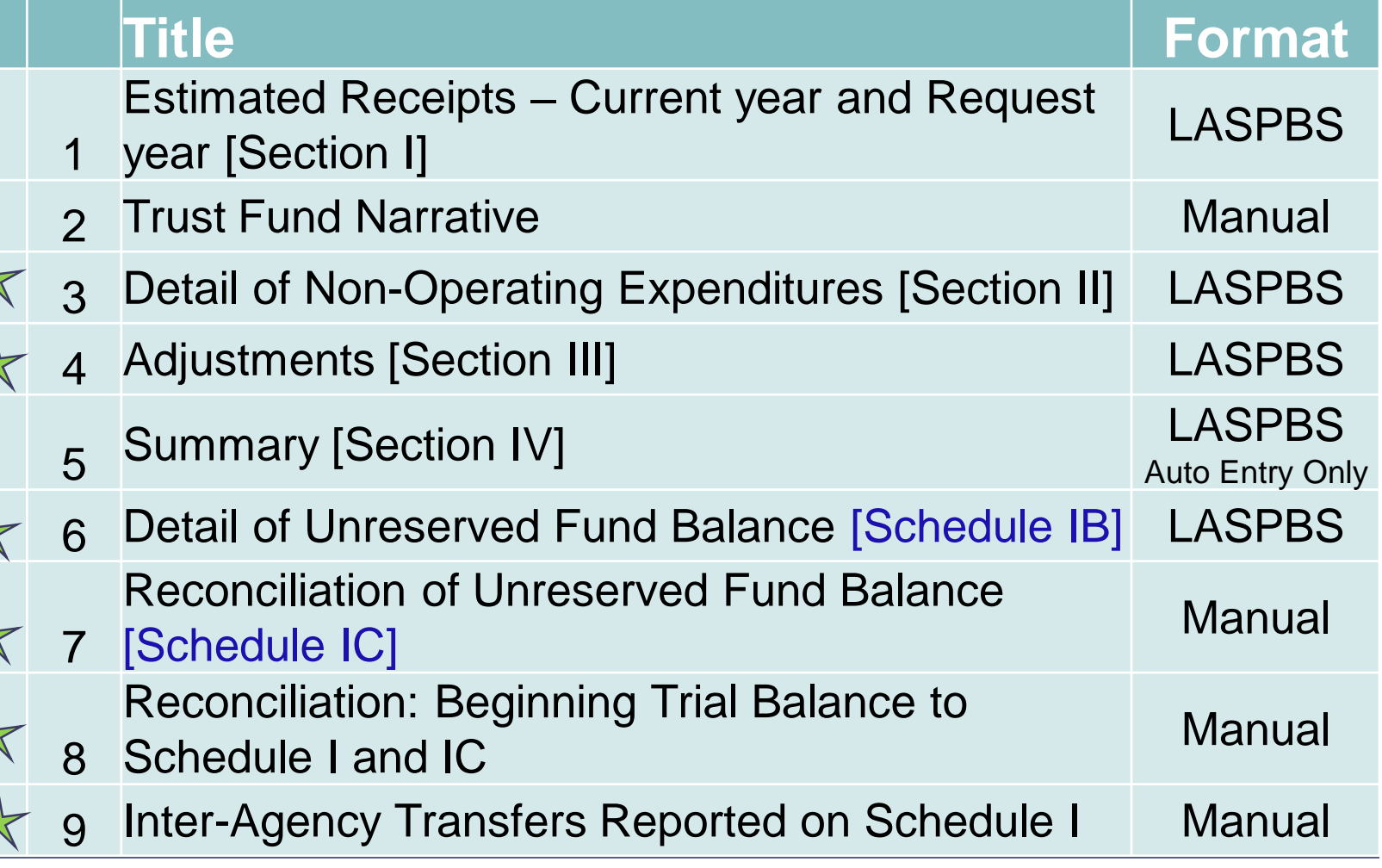

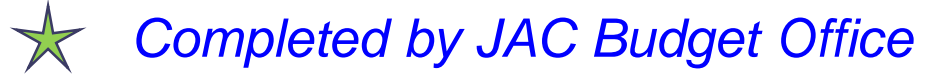

# **Trust Fund Schedule I Format**

The Schedule I summarizes revenues, nonoperating expenditures, adjustments, and operating expenditures.

Section I: Detail of Revenues

Section II: Detail of Non-Operating Expenditures

**Section III:** Accounting Adjustments

Section IV: Summary (combines Sections I thru III data and displays unreserved fund balances-Line I)

Section V: Schedule IB: Detail of Unreserved Fund Balance: which identifies the funding sources and dollars associated with the ending unreserved fund balances.

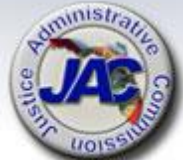

# **Trust Fund Schedule I Format**

The information that is reported on the Schedule I document summarizes revenues, non-operating expenditures, accounting adjustments, and operating expenditures which are presented in five sections within three primary columns for three consecutive fiscal years as follows:

- Column A01 displays the **Actual Prior Year FY 2022-2023**
- Column A02 displays the Current Year Estimate FY 2023-2024
- Column A03/A12 displays the Agency Request FY 2024-2025. This is input by JAC into Column A03 and systematically via LASPBS becomes Column A12 after submission of the LBR.
- A fourth column, A04 displays the Agency Request Non-Recurring portion of the amounts entered in Column A03/A12.

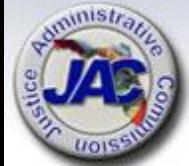

# **Schedule I Revenue Estimates**

1. Estimated Revenue Receipts: Using contracted and pre-determined (Article V Fees) amounts or methodical estimates to project revenue receipts in the current year and the agency LBR request year, by revenue source. Reflected in Section I.

Circuits/Office must provide estimated receipts on the provided data entry form.

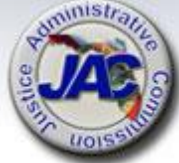
# **ISSION**

## **Schedule I Revenue Estimates Template for ICDTF**

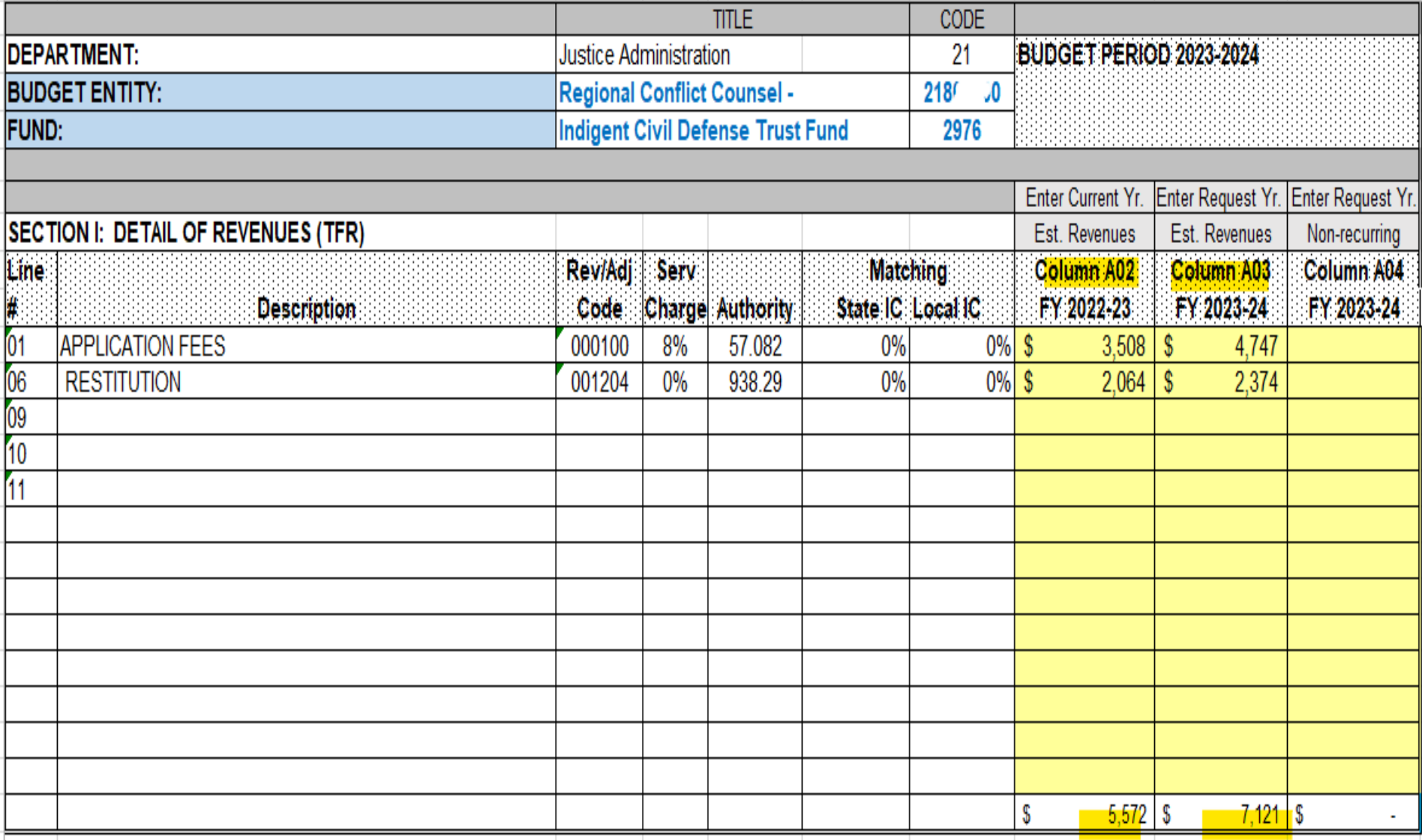

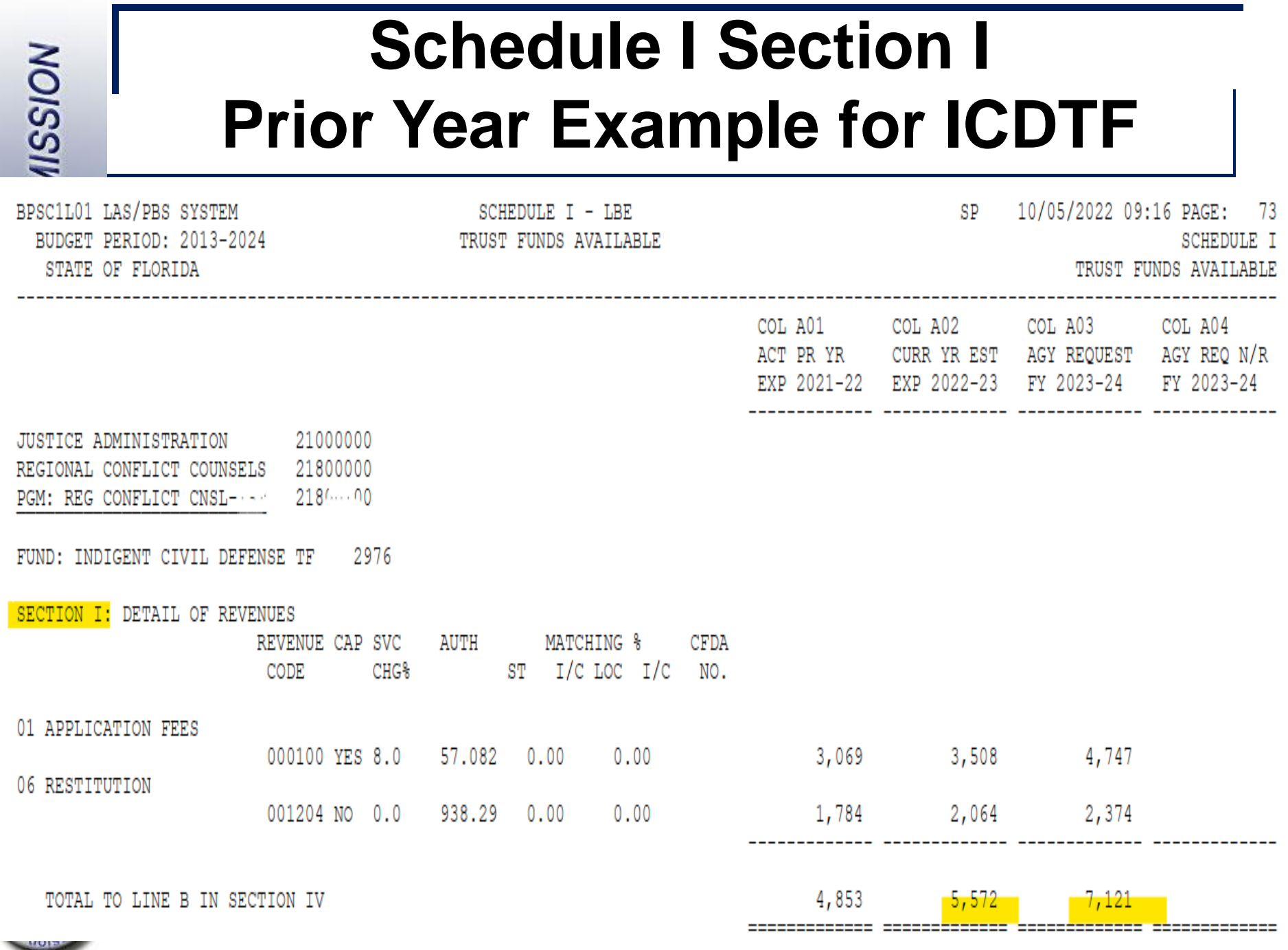

## **Schedule I Narrative**

2. Revenue Estimating Methodology:

Provide a detailed explanation of the methodology used to determine the revenue estimates for FY 2023-24 and FY 2024-25 as shown on the Schedule I Data Entry form.

Circuits/Office must provide information as to how estimated receipts were determined which includes providing calculations.

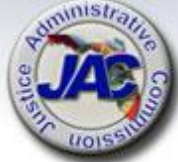

## **Schedule I Narrative Template**

#### **SCHEDULE I TRUST FUND NARRATIVE**

#### FY 2024-2025 LEGISLATIVE BUDGET REQUEST

Circuit/Office Name: Office of Criminal Conflict and Civil Regional Counsel, Region

Trust Fund Name: Indigent Civil Defense Trust Fund, FID# 2976

Name of Person Completing This Form: XXXXXXX XXXXXX

Telephone #: XXX-XXX-XXXX

#### **Revenue Estimating Methodology:**

Restitution: The used FY 21/22 actual revenue (\$1799) and divided by the number of Civil Dependency Cases in FY 21/22 (1496) and came up with \$1.20 per case. Revenue estimates are based on a 15% growth in case per year x \$1.20 per case.

 $1496 \times 15\% = 224$ 

 $1496 + 224 = 1720$  cases in FY 22/23

 $1720 \times $1.20 = $2,064$  in FY 22/23

 $1720 \times 15\% = 258$ 

 $1720 + 258 = 1978$  cases in FY 23/24

 $1978 \times$  \$1.20 = \$2.373.60 in FY 23/24

Fees: P.<sup>1</sup> used FY 21/22 actual revenue (\$3054) and divided by the number of Civil Dependency Cases in FY 21/22 (1496) and came up with \$2.04 per case. Revenue estimates are based on a 15% growth in cases per year x \$2.04 per case.

 $1496 \times 15\% = 224$ **TABLES** 

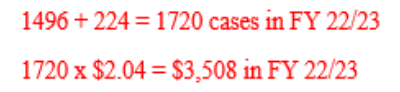

 $1720 \times 15\% = 258$  $1720 + 258 = 1978$  cases in FY 23/24  $1978 \times$  \$2.04 = \$4747.20 in FY 23/24

Refunds: No refunds are expected for FY 22/23 and 23/24

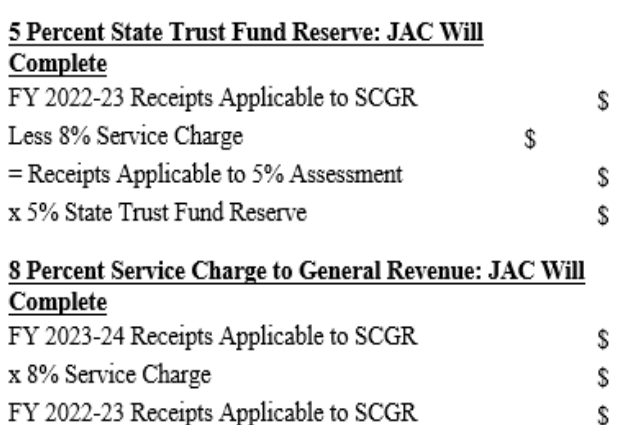

#### **Explanation of Schedule I, Section III Accounting Adjustments:**

\$

None applicable.

x 8% Service Charge

- 3. Detail of Non-Operating Expenditures:
- Reflects a detailed calculation of the 5 percent trust fund reserve for FY 2024-25(calculated on recurring FY 2023-24 estimated revenue).
- Reflects a detailed calculation of the 8 percent Service Charge to General Revenue (SCGR) for FY 2023-24 and FY 2024-25 (calculated on recurring FY 2023-24 and FY 2024-25 estimated revenue).

JAC will provide calculations based on applicable estimated receipts. Only receipts coded to revenue categories exempt from the SCGR will be excluded from the calculation.

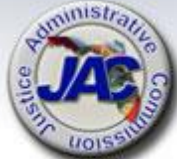

4. Adjustments: Adjustments are items other than revenues, nonoperating, operating and fixed capital outlay appropriations that are necessary in determining the Unreserved Fund Balance for budgetary purposes. Reflected in Section III.

JAC will provide explanations based on any adjusting entries that are made and supported by the accounting records.

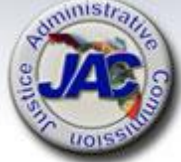

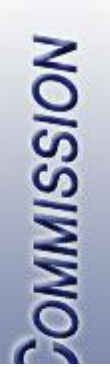

## **Schedule I Section II and III Prior Year Example for ICDTF**

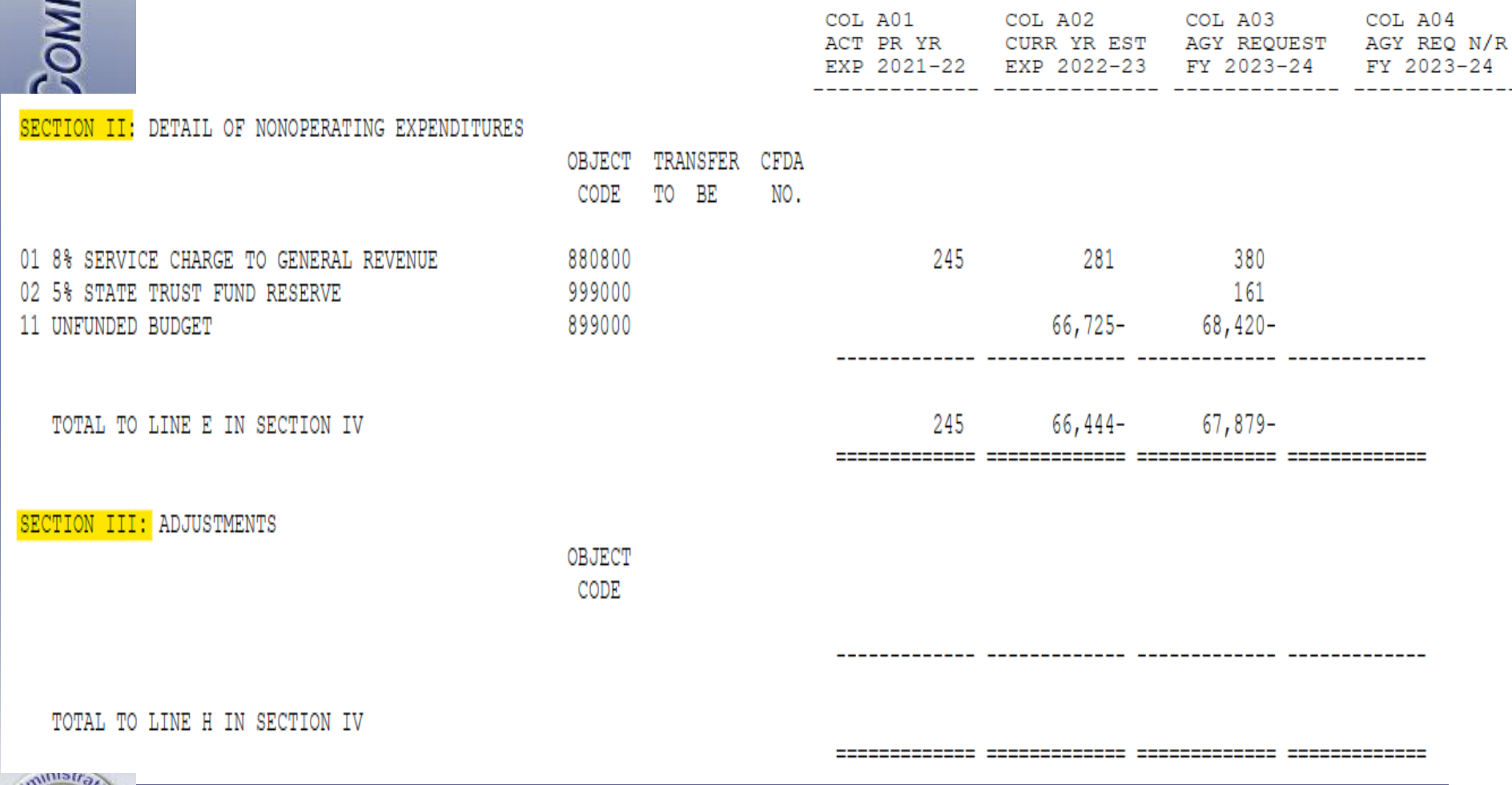

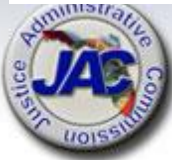

#### 5. Summary [Section IV]:

- o Line A: Displays the Unreserved Fund Balance as of July 1.
- o Line B: Displays the total of Section I: Detail of Revenues.
- $\circ$  Line C: Displays the total funds available (Line A plus Line B).
- o Line D: Displays total operating expenditures.
- o Line E: Displays the total of Section II: Detail of Nonoperating Expenditures.
- o Line F: Displays total fixed capital outlay expenditures.
- o Line G: Displays the Unreserved Fund Balance before Adjustments (Line C minus Lines D, E, and F).
- o Line H: Displays the total of Section III: Adjustments.
- o Line I: Displays the Unreserved Fund Balance as of June 30 (Line G minus Line H).

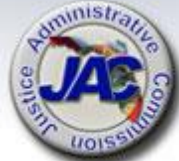

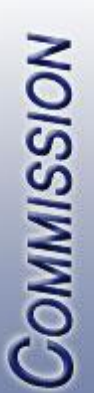

## **Schedule I Section IV Prior Year Example for ICDTF**

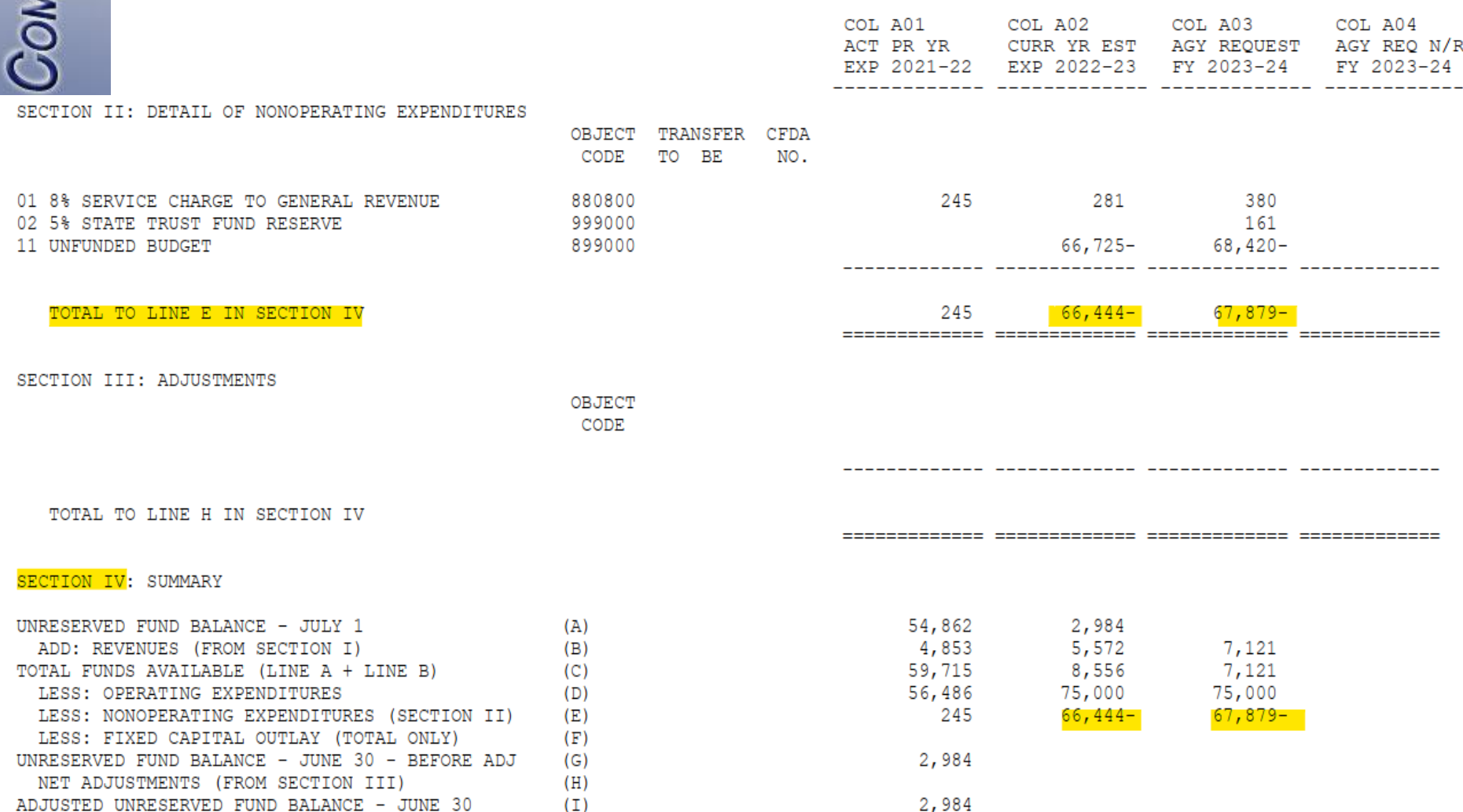

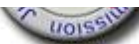

6. Detail of Unreserved Fund Balance [Schedule IB]: To identify the funding sources and dollars associated with the Unreserved Fund Balance at the end of the fiscal year.

JAC will complete this section on behalf of all circuits and offices.

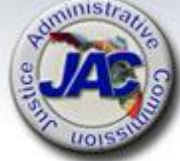

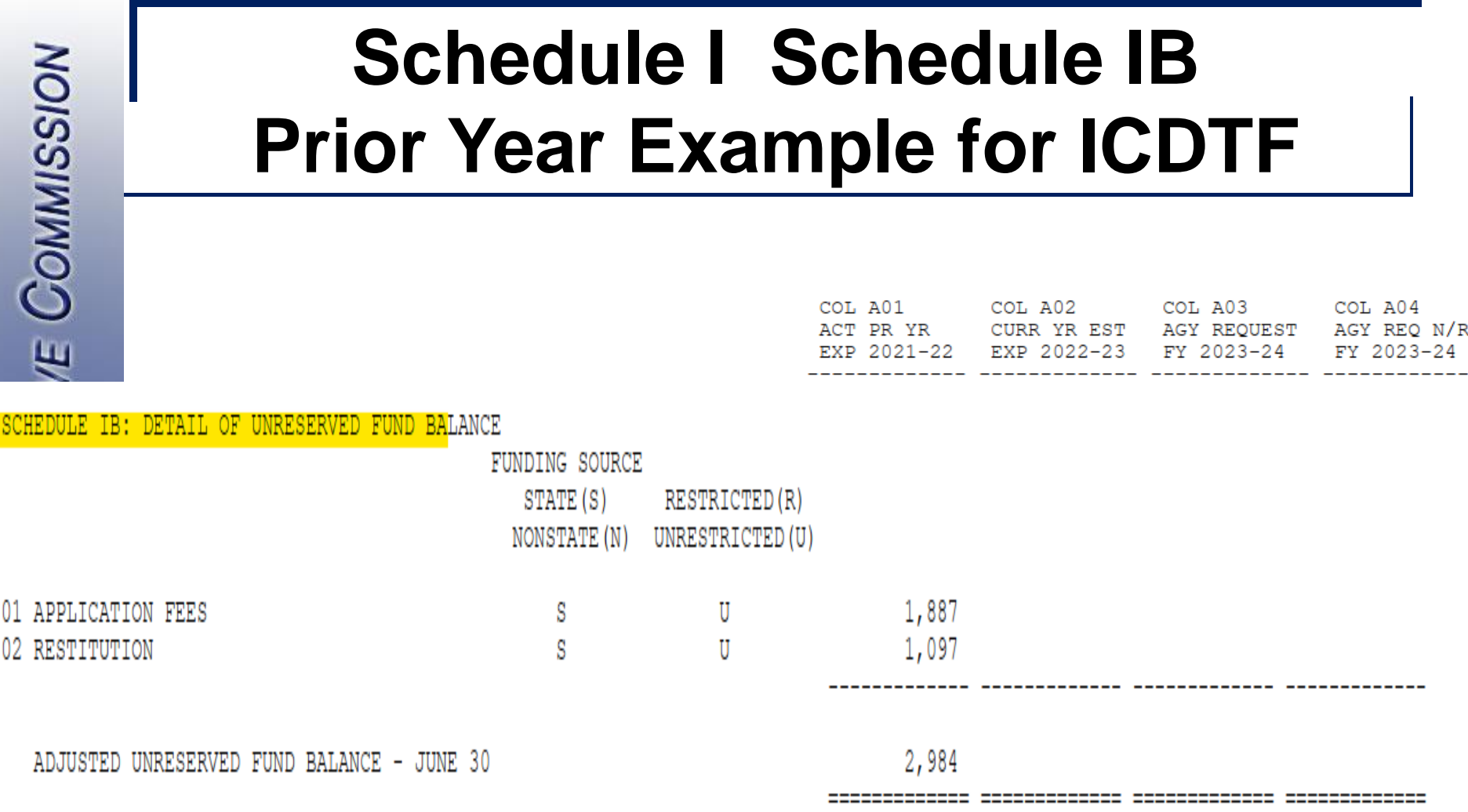

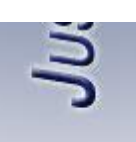

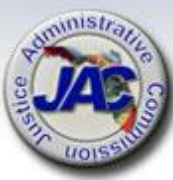

7. Reconciliation of Unreserved Fund Balance [Schedule IC]: The Schedule IC is used to determine the available trust fund balance for budgetary purposes based on the assets and liabilities of the fund.

JAC will complete this form on behalf of all circuits and offices.

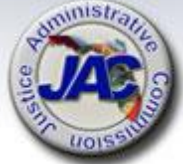

### **Schedule IC Reconciliation of Unreserved Fund Balance**

#### SCHEDULE IC: RECONCILIATION OF UNRESERVED FUND BALANCE

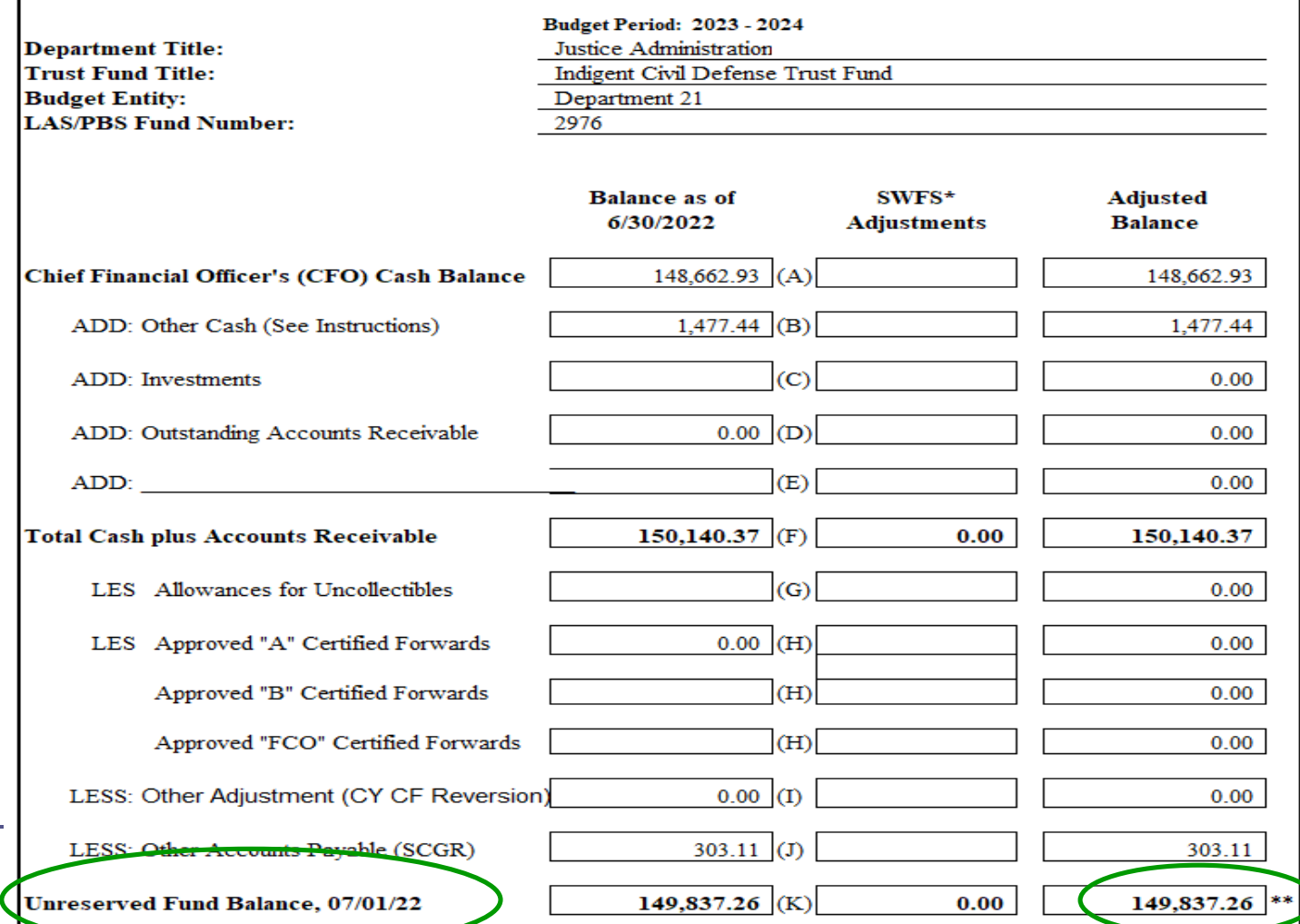

8. Reconciliation: Beginning Trial Balance to Schedule I and IC: The purpose of this form is to reconcile any differences between the agency's beginning trial balance as of July 1 and Line K of the Schedule IC.

JAC will complete this form on behalf of all circuits and offices.

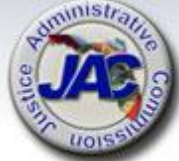

### **Schedule IC Reconciliation of Beginning Trial Balance to Schedule I and IC**

#### RECONCILIATION: BEGINNING TRIAL BALANCE TO SCHEDULE I and IC

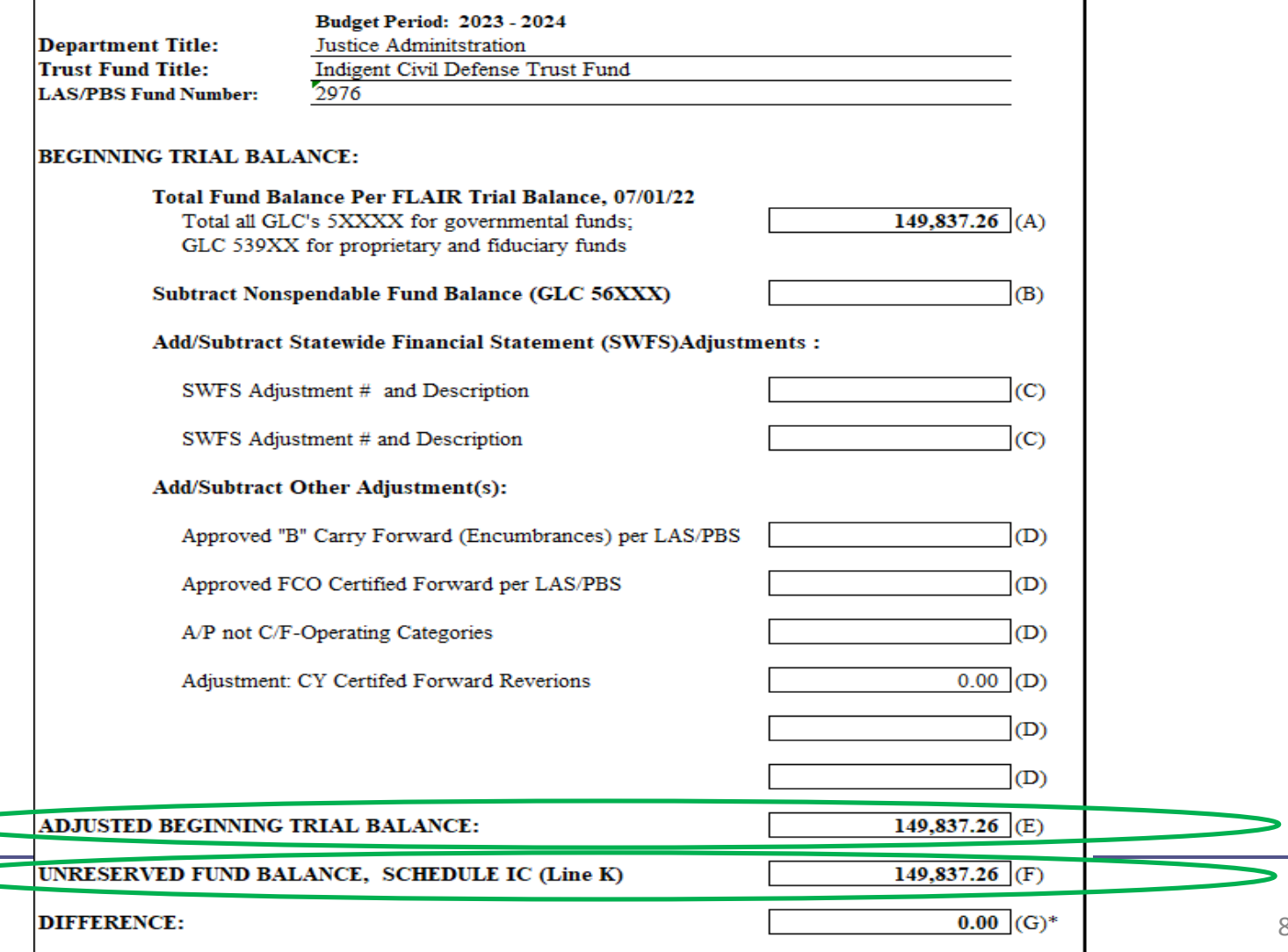

9. Inter-Agency Transfers Reported on Schedule I: Inter-agency transfers from/to a specific fund totaling \$100,000 or more must be confirmed with the corresponding sending/receiving agency.

> **Executive Office of the Governor** Inter-Agency Transfers Reported on Schedule I

**Agency Name: JUSTICE ADMINISTRATION** 

List all transfers totaling \$100,000 or more. Provide the applicable agency name and fund number, the categories used for both the transfer in and the transfer out, and the amount of the transfer for each of the fiscal years indicated, as well as the name of the person at the other agency who confirmed the amount of the transfer and the date of the confirmation. If transferred in/out to the General Revenue Fund, do not include on this form; however, on Schedule I be sure to include "To GR" or "From GR" in the description field.

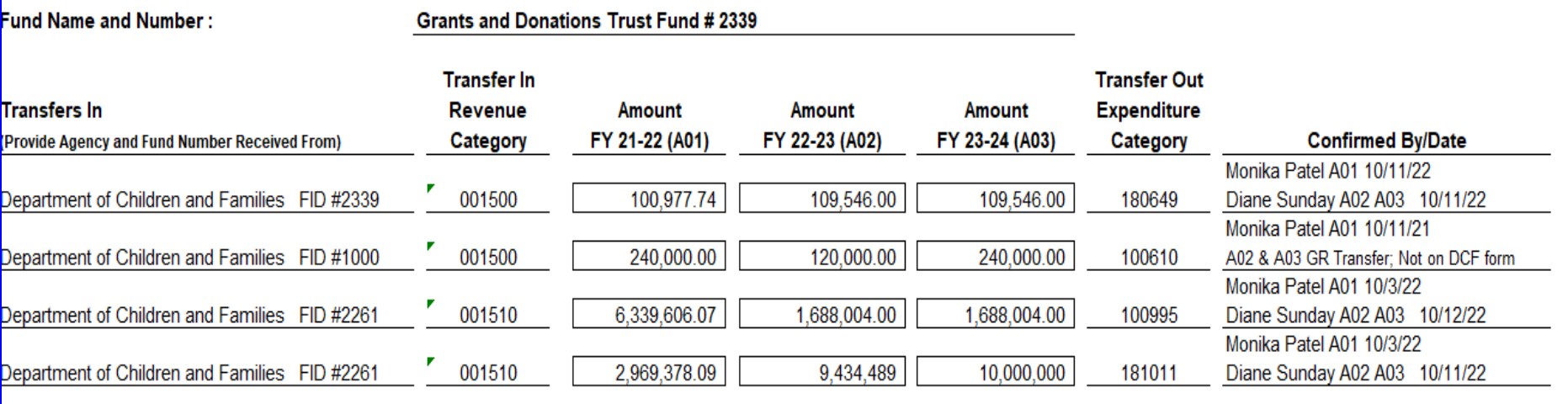

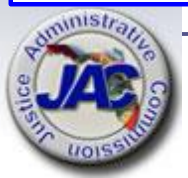

#### **Newly Applicable to RC's for Title IV-E Funding**

## **Unreserved Fund Balance**

The Unreserved Fund Balance is the summation of prior year's unreserved fund balance that was brought forward into the current period plus total cash on hand plus estimated receipts, minus actual disbursements and outstanding obligated expenditures for which a disbursement has not yet been made.

The Unreserved Fund Balance is only calculated and used in the preparation of the annual LBR Trust Fund Schedule series of reports, and is not the same total as the cash balance.

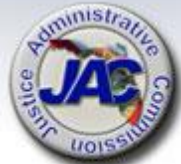

## **Negative Unreserved Fund Balances On the Schedule I Report**

In current or LBR request fiscal year, the estimated receipts combined with the prior year carry forward unreserved fund balance amount must be sufficient to support the total estimated operating and non-operating expenditures/budget authority as noted on Lines "D" and "E" of the Schedule I Report.

A negative unreserved fund balance can be eliminated by either:

- A. Increasing the estimated receipts (where feasible) or
- B. Reducing estimated expenditures/budget authority before final submission into LASPBS and upload of the Schedule I Reports to the Florida Fiscal Portal.

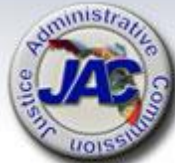

### **Eliminate Negative Unreserved Fund Balances On The Schedule I Report**

OPTION A : Increase Estimated Receipts (Revenue)

For the current FY or LBR Request Year, increases in receipts can only be made if the amount can be substantiated by contracts, memorandums of agreements or reasonable projections.

All receipt projections must be justified in the Schedule I Narrative document which provides the methodology as to how the estimated figures were determined.

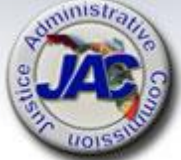

### **Eliminate Negative Unreserved Fund Balances On The Schedule I Report**

#### OPTION B: Decrease Expenditures/Budget Authority

If the decrease is for the current year, notify JAC of the exact amount to reduce and a line item adjustment called "UNFUNDED BUDGET" will be entered in Section II. This will in effect reduce Line "D" [estimated expenditures /budget authority] for purposes of balancing the Schedule I Report only. An agency's actual current year budget authority will not be reduced by this action.

If the decrease is for the request year, then an LBR issue should be considered requesting the deletion or reduction in budget authority that is not supported with sufficient estimated receipts or that is no longer needed.

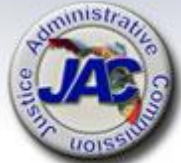

### **E-Mail Certification of Estimated Receipts For FYs 2023-2024 and 2024-2025**

Each Office is required to send an email certifying the estimated receipts to Laurie Harrison at the Governor's Office of Policy and Budget Trust Fund Unit, after Friday, September 15, 2023 or during the OPB Technical Review period which will be sometime shortly after the LBR original submission date.

Laurie's email address is: **laurie.harrison@laspbs.state.fl.us.** Please copy the JAC Budget Office: [budget@justiceadmin.org](mailto:budget@justiceadmin.org)

**Please do not send email before Friday, September 15th .**

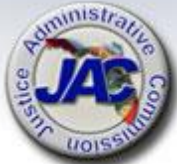

### **E-Mail Certification of Estimated Receipts For FYs 2023-2024 and 2024-2025**

Example Language for email is as follows:

#### "Dear Ms. Harrison,

The Criminal Conflict and Civil Regional Counsel,  $\Box$ Region, confirms that the estimated receipts as reported on the Trust Fund Schedule 1 document are the most accurate figures based on available information at the time of submission of the FY 2024-25 Legislative Budget Request. This office will notify the OPB Trust Fund Unit if any significant changes in revenue estimates occur prior to the issuance of the Governor's Budget Recommendations."

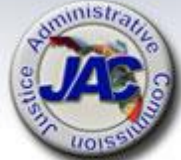

## **Long Range Program Plan**

### **IVIssion Statement**

Performance Measures

STETTIGETTES

#### **Trends & Conditions** Coals **SEZZO**

**Zternalists Outcomes COUNTING** 

> Services Objectives Unit Gost

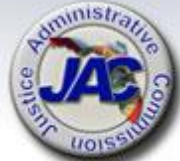

## **LRPP Due Date To JAC \* New Download Procedure \***

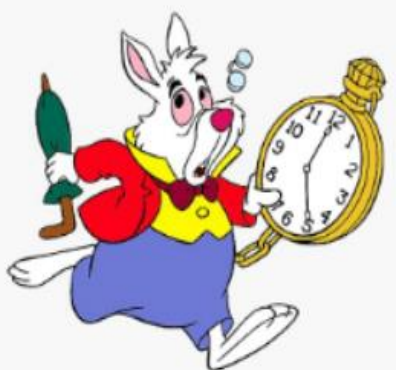

All LRPP schedules and exhibits are due to the JAC Budget Office by Friday, August 18, 2023 at 6:00 P.M. EDT.

- *Download LRPP Templates from MyJAC*
- **Upload all completed LRPP documents to the Pydio 'Completed' Budget Folder like last year.**
- Email the Budget Office at **[Budget@justiceadmin.org](mailto:Budget@justiceadmin.org)** to confirm that the information has been uploaded.
- If you do not hear from the JAC Budget Office within two business days to confirm submission, please email us again.

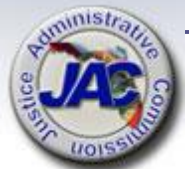

## **Long Range Program Plan**

- **Title Page**
- Agency Mission and Goals
- **Agency Objectives**
- Agency Service Outcomes and Performance Projection Tables
- **E.** Linkage to Governor's Priorities
- **Trends and Conditions Statement**
- Exhibit II Performance Measures and Standards
- Exhibit III Assessment of Performance Measures
- Exhibit IV Performance Measure Validity and Reliability
- Exhibit  $V$  Identification of Associated Activity Contributing to Performance Measures
- Exhibit VI Agency-Level Unit Cost Summary

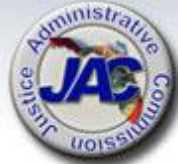

## **Long Range Program Plan**

- Each Regional Counsel will receive a copy of their Agency Service Outcomes and Performance Projection Table and Exhibit II – Performance Measures and Standards to complete individually.
- Please review the other attachments and let us know if there are any proposed changes.
- If you wish to make a change to the forms, please note that all offices must be in agreement.

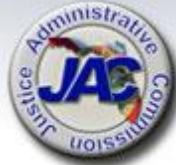

## **LRPP Publication Due Date**

All completed LRPP exhibits and schedules must be uploaded to the Florida Fiscal Portal by September 29, 2023.

Written notification (usually by email) must be provided from JAC to Legislative staff and the Governor's Office.

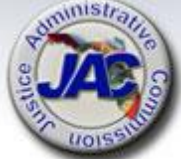

## **Please Help Us To Better Serve You**

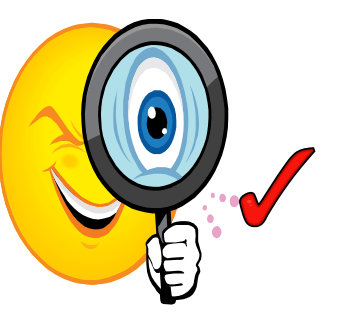

Carefully review the data that you are submitting in your LBR and LRPP packages and refer to the Checklist.

Use the MyJAC to download and Pydio Budget Folder to upload all forms, schedules, exhibits and supporting documents electronically. This will ensure receipt directly to all staff in the JAC Budget Office.

Complete and submit all documents within the time frames requested to avoid delays in processing and uploading to the Florida Fiscal Portal.

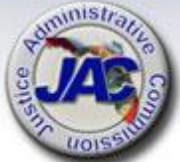

## **Budget Office Contact Information**

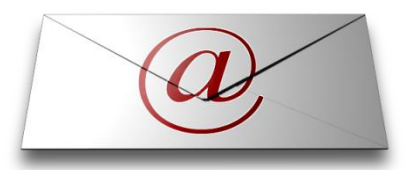

Email Addresses: **PRIMARY**: [budget@justiceadmin.org](mailto:budget@justiceadmin.org)

[Staff:](mailto:Michael.Mauterer@justiceadmin.org)

Mailea Adams [Mailea.Adams@justiceadmin.org](mailto:Michael.Mauterer@justiceadmin.org) Kelly Jeffries [Kelly.Jeffries@justiceadmin.org](mailto:Kelly.Jeffries@justiceadmin.org) Adam Preisser **[Adam.Preisser@justiceadmin.org](mailto:Adam.Preisser@justiceadmin.org)** 

Phone Number: 850.488.2415

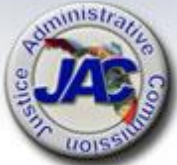

## **Dates to Remember**

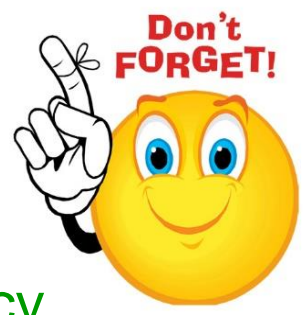

- ➢ July 28, 2023: Budget Office deadline for agency LBR document submission.
	- ✓ September 15, 2023: Deadline for Department LBR upload to Florida Fiscal Portal by JAC.
- ➢ August 18, 2023: Budget Office deadline for agency LRPP document submission.
	- ✓ September 29, 2023: Deadline for Department LRPP upload to Florida Fiscal Portal by JAC.

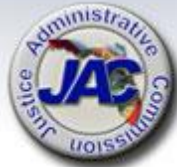

## **Open Discussion**

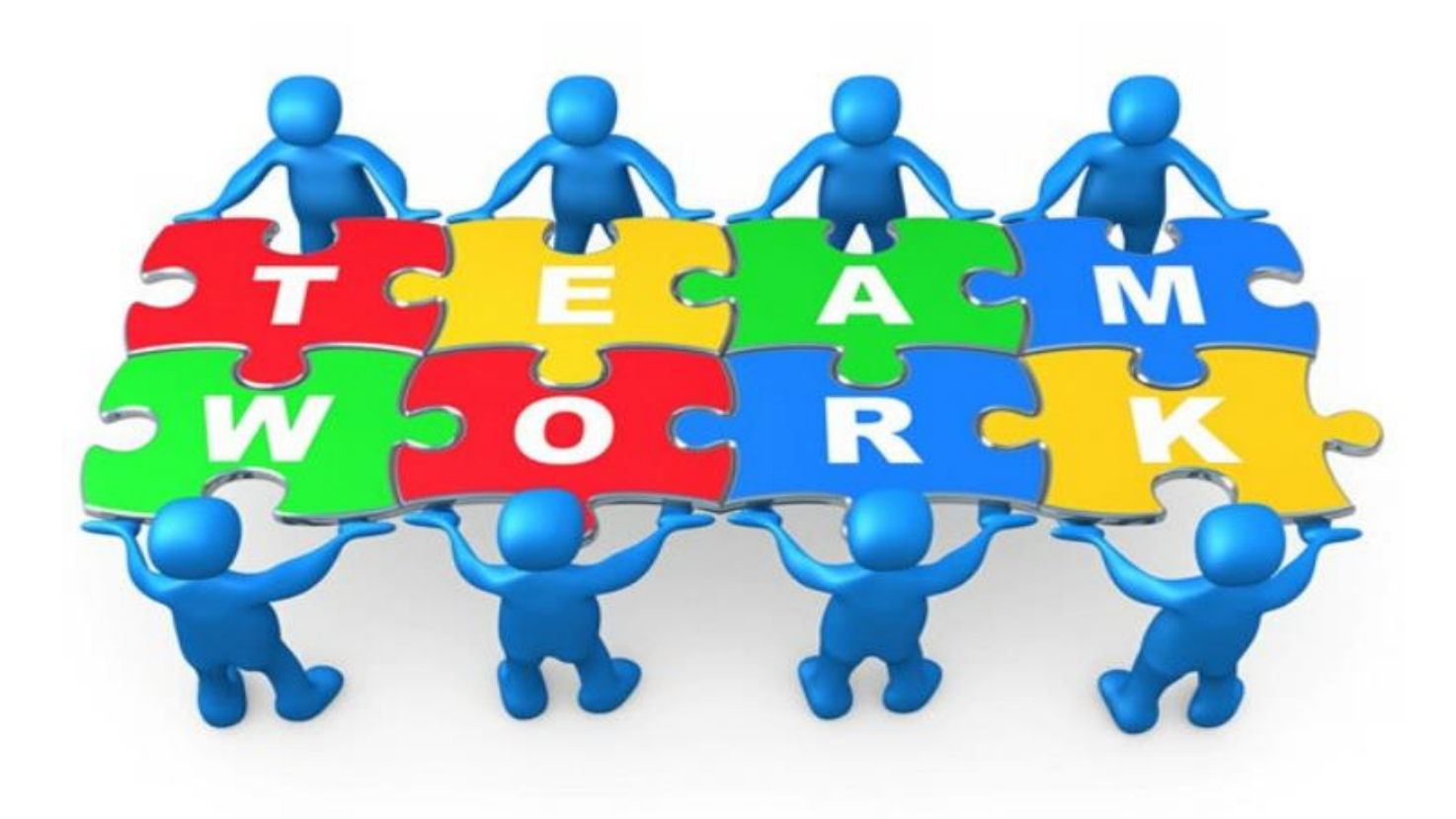

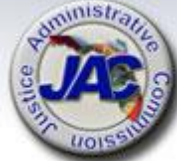

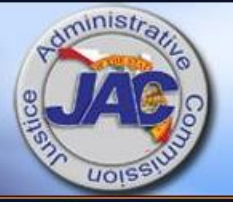

## **Uploading Documents to Pydio**

**JUSTICE ADMINISTRATIVE COMMISSION** 

### For Budget Folder Use Only

## **Uploading to Pydio**

There are two ways to upload documents into Pydio:

- Drag and drop into the space in the middle of the screen.
- Use the Upload button on the upper right-hand side of the screen.

Both accomplish the same thing.

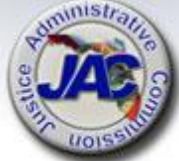

## **Loading Using Drag and Drop**

- 1. In Windows Explorer open the folder where your document(s) are stored.
- 2. In Pydio double click on the Budget folder within your workspace. Make sure it says Budget at the top.
- 3. Select the documents from Windows Explorer and drag them into the center of your Pydio screen. Display view is most useful for this option.
- 4. A window will appear showing what is being loaded.
- 5. Wait a moment for the documents to display in your folder to confirm it's finished loading. **pudity** ≡ Michelle Dolce ▼

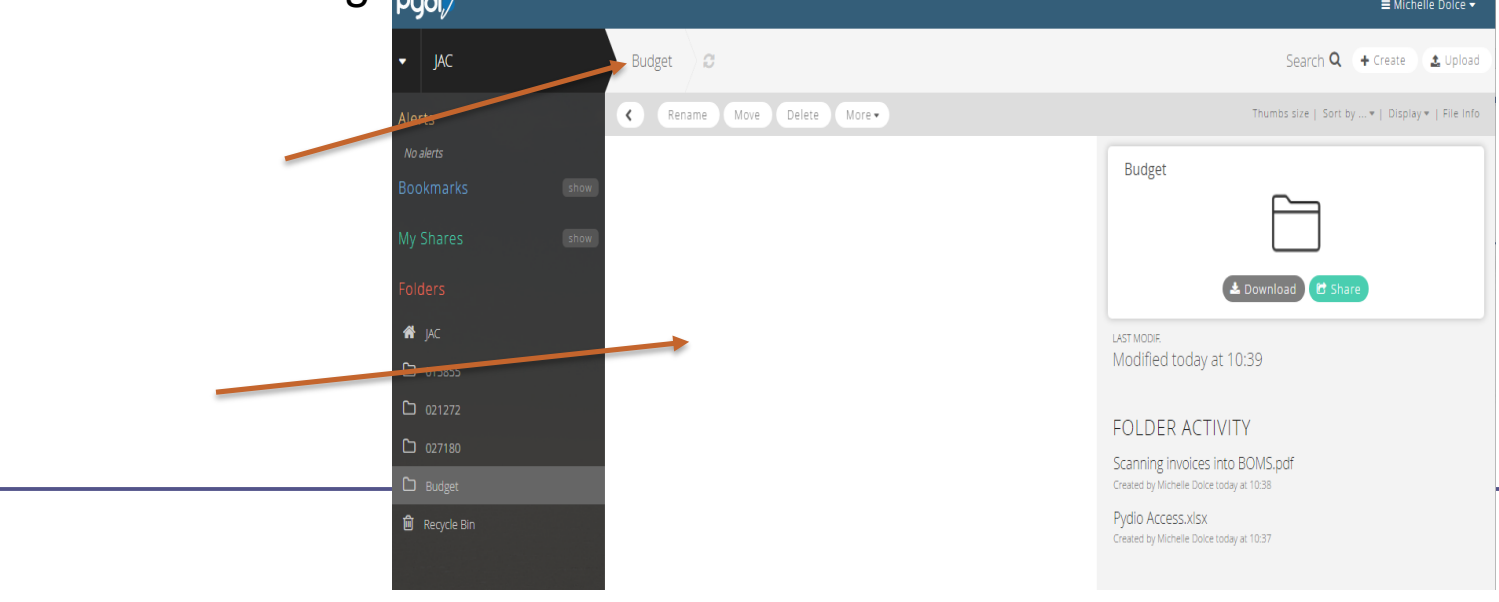

106

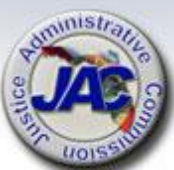

## **Loading Using the Upload Button**

- 1. In Windows Explorer open the folder where your document(s) are stored.
- 2. In Pydio double click on the Budget folder within your workspace. Make sure it says Budget at the top.
- 3. In the upper left-hand corner of the Pydio screen select the Upload button. A window will appear.
- 4. Drag your documents into that window.
- 5. Wait a moment for the documents to display in your folder to confirm it's finished loading.

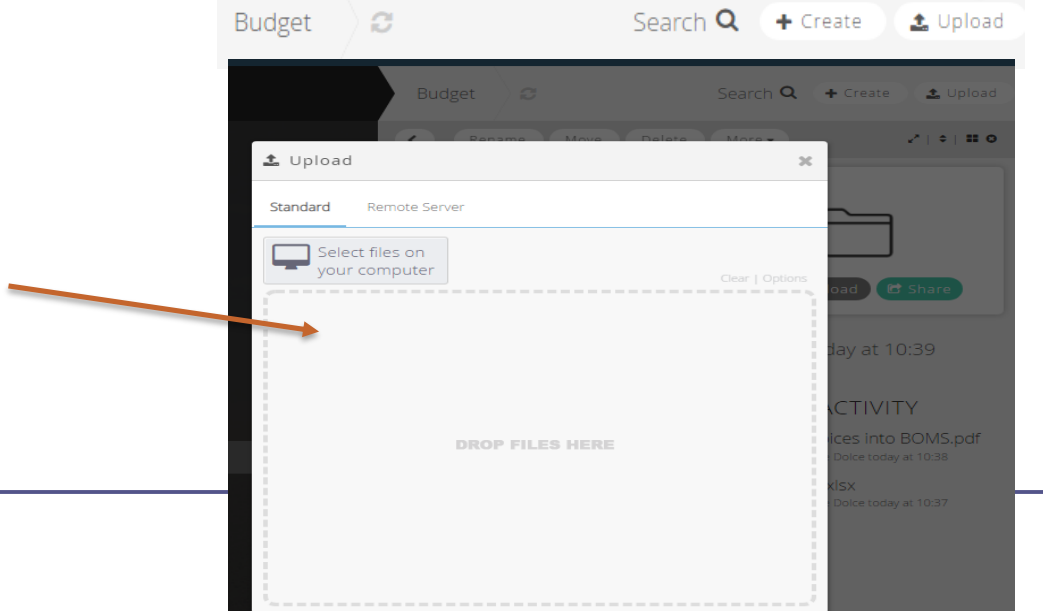

107

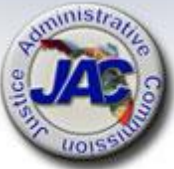